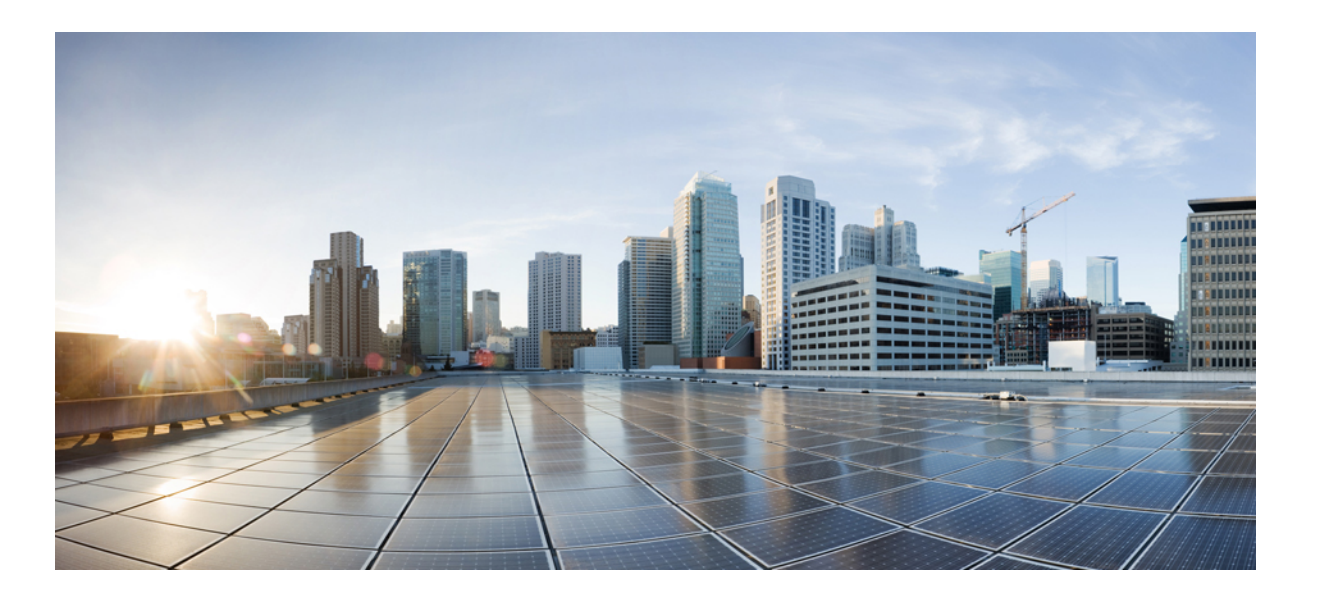

## **Cisco Nexus 1000V for VMware vSphere Layer 2 Switching Configuration Guide, Release 5.x**

**First Published:** August 13, 2014

**Last Modified:** November 14, 2014

## **Americas Headquarters**

Cisco Systems, Inc. 170 West Tasman Drive San Jose, CA 95134-1706 USA http://www.cisco.com Tel: 408 526-4000 800 553-NETS (6387) Fax: 408 527-0883

THE SPECIFICATIONS AND INFORMATION REGARDING THE PRODUCTS IN THIS MANUAL ARE SUBJECT TO CHANGE WITHOUT NOTICE. ALL STATEMENTS, INFORMATION, AND RECOMMENDATIONS IN THIS MANUAL ARE BELIEVED TO BE ACCURATE BUT ARE PRESENTED WITHOUT WARRANTY OF ANY KIND, EXPRESS OR IMPLIED. USERS MUST TAKE FULL RESPONSIBILITY FOR THEIR APPLICATION OF ANY PRODUCTS.

THE SOFTWARE LICENSE AND LIMITED WARRANTY FOR THE ACCOMPANYING PRODUCT ARE SET FORTH IN THE INFORMATION PACKET THAT SHIPPED WITH THE PRODUCT AND ARE INCORPORATED HEREIN BY THIS REFERENCE. IF YOU ARE UNABLE TO LOCATE THE SOFTWARE LICENSE OR LIMITED WARRANTY, CONTACT YOUR CISCO REPRESENTATIVE FOR A COPY.

The Cisco implementation of TCP header compression is an adaptation of a program developed by the University of California, Berkeley (UCB) as part of UCB's public domain version of the UNIX operating system. All rights reserved. Copyright © 1981, Regents of the University of California.

NOTWITHSTANDING ANY OTHER WARRANTY HEREIN, ALL DOCUMENT FILES AND SOFTWARE OF THESE SUPPLIERS ARE PROVIDED "AS IS" WITH ALL FAULTS. CISCO AND THE ABOVE-NAMED SUPPLIERS DISCLAIM ALL WARRANTIES, EXPRESSED OR IMPLIED, INCLUDING, WITHOUT LIMITATION, THOSE OF MERCHANTABILITY, FITNESS FOR A PARTICULAR PURPOSE AND NONINFRINGEMENT OR ARISING FROM A COURSE OF DEALING, USAGE, OR TRADE PRACTICE.

IN NO EVENT SHALL CISCO OR ITS SUPPLIERS BE LIABLE FOR ANY INDIRECT, SPECIAL, CONSEQUENTIAL, OR INCIDENTAL DAMAGES, INCLUDING, WITHOUT LIMITATION, LOST PROFITS OR LOSS OR DAMAGE TO DATA ARISING OUT OF THE USE OR INABILITY TO USE THIS MANUAL, EVEN IF CISCO OR ITS SUPPLIERS HAVE BEEN ADVISED OF THE POSSIBILITY OF SUCH DAMAGES.

Any Internet Protocol (IP) addresses and phone numbers used in this document are not intended to be actual addresses and phone numbers. Any examples, command display output, network topology diagrams, and other figuresincluded in the document are shown for illustrative purposes only. Any use of actual IP addresses or phone numbersin illustrative content is unintentional and coincidental.

Cisco and the Cisco logo are trademarks or registered trademarks of Cisco and/or its affiliates in the U.S. and other countries. To view a list of Cisco trademarks, go to this URL: [http://](http://www.cisco.com/go/trademarks) [www.cisco.com/go/trademarks](http://www.cisco.com/go/trademarks). Third-party trademarks mentioned are the property of their respective owners. The use of the word partner does not imply a partnership relationship between Cisco and any other company. (1110R)

© 2009-2014 Cisco Systems, Inc. All rights reserved.

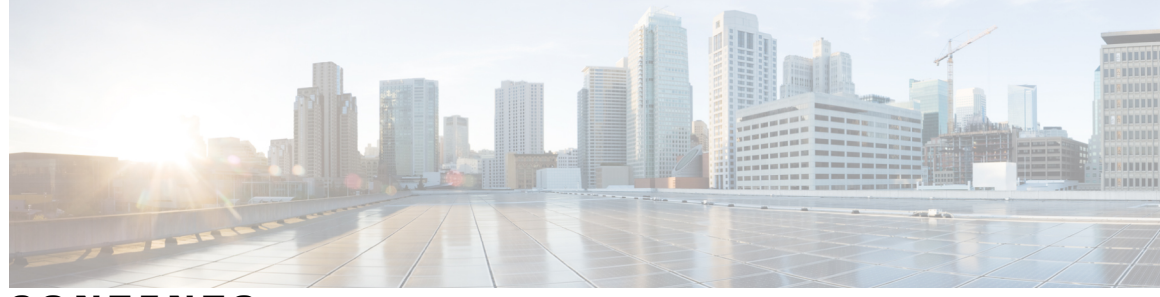

**CONTENTS**

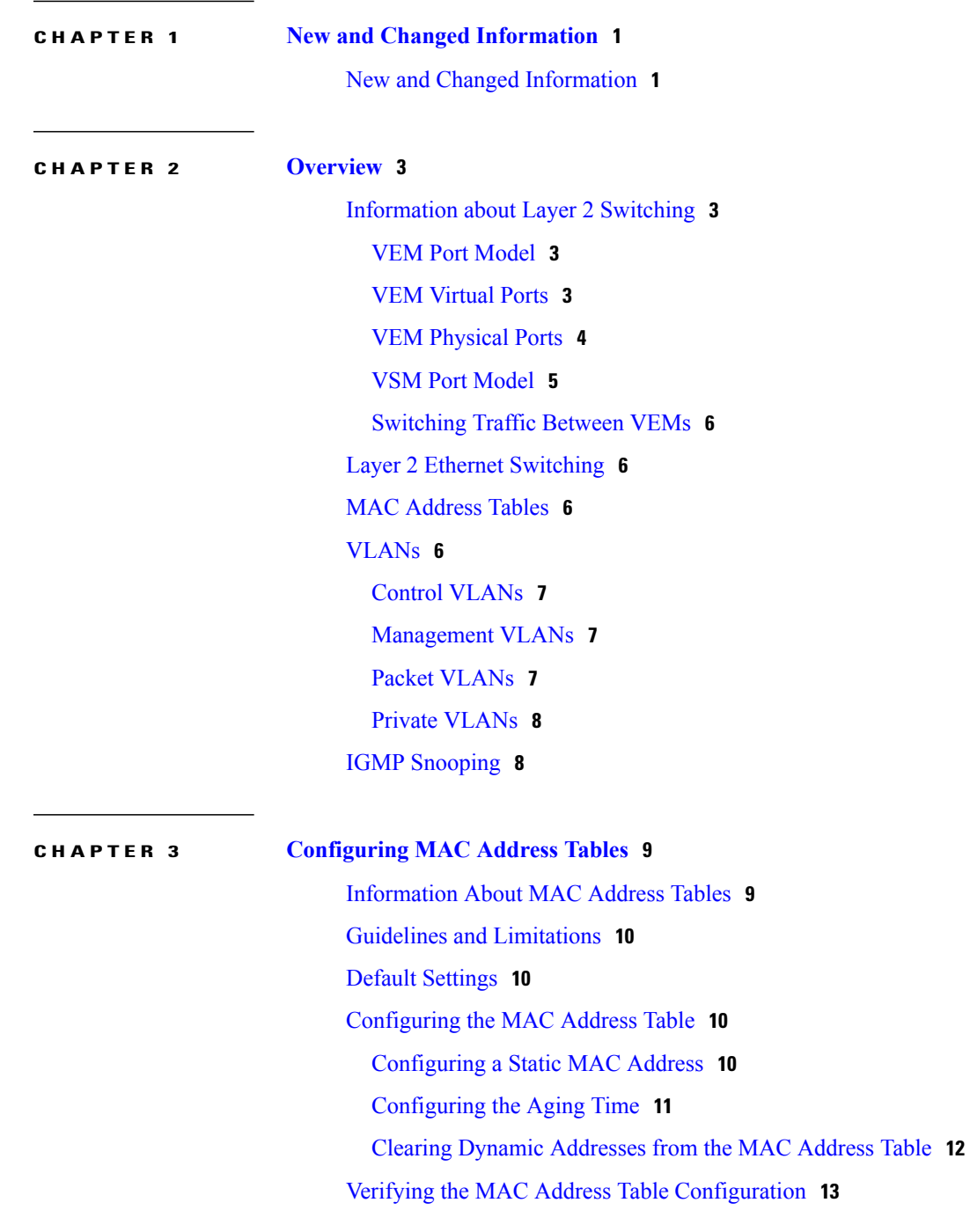

 $\overline{\phantom{a}}$ 

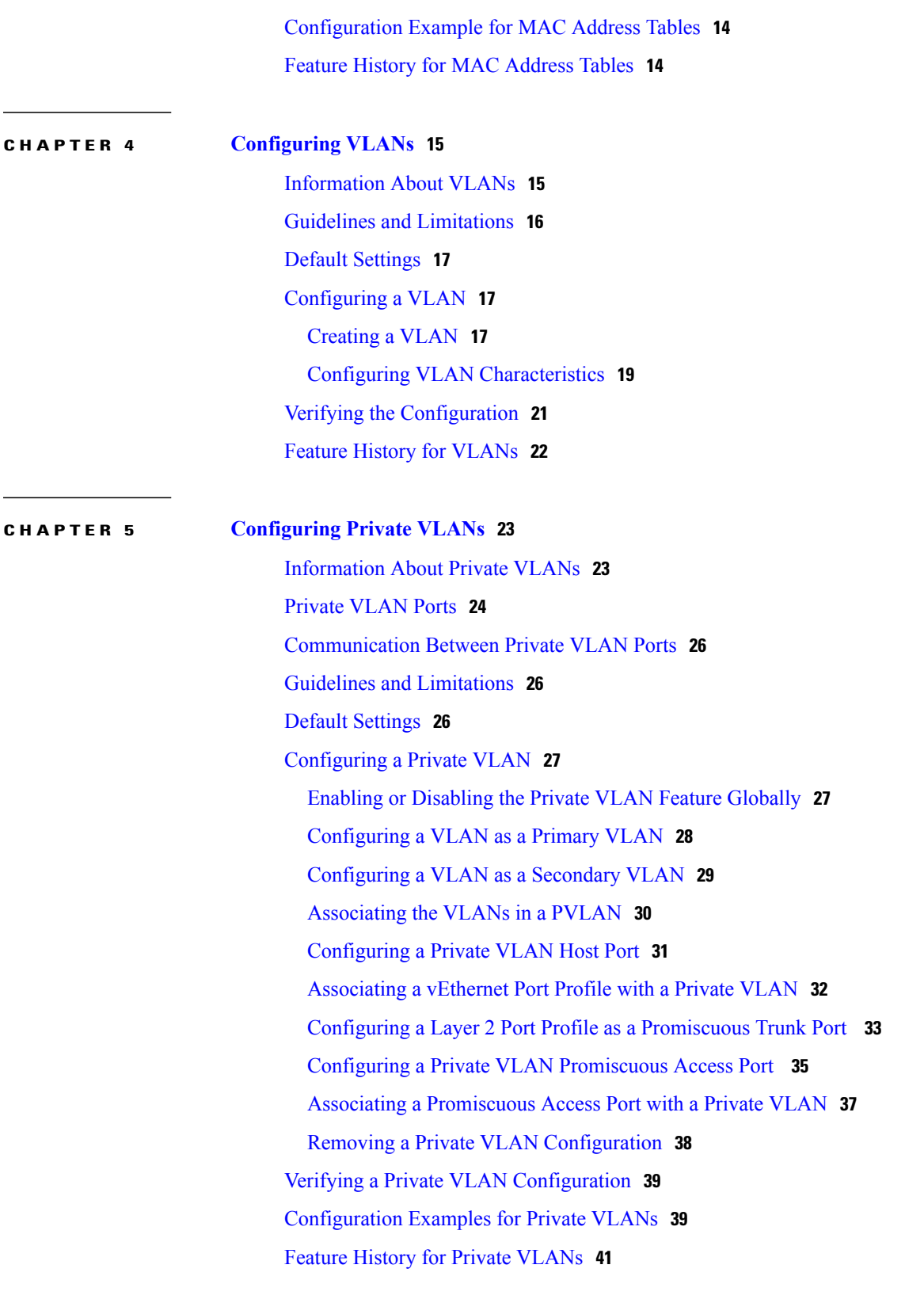

 $\overline{\phantom{a}}$ 

 $\mathbf I$ 

## **CHAPTER 6 [Configuring](#page-48-0) IGMP Snooping 43**

 $\overline{\phantom{a}}$ 

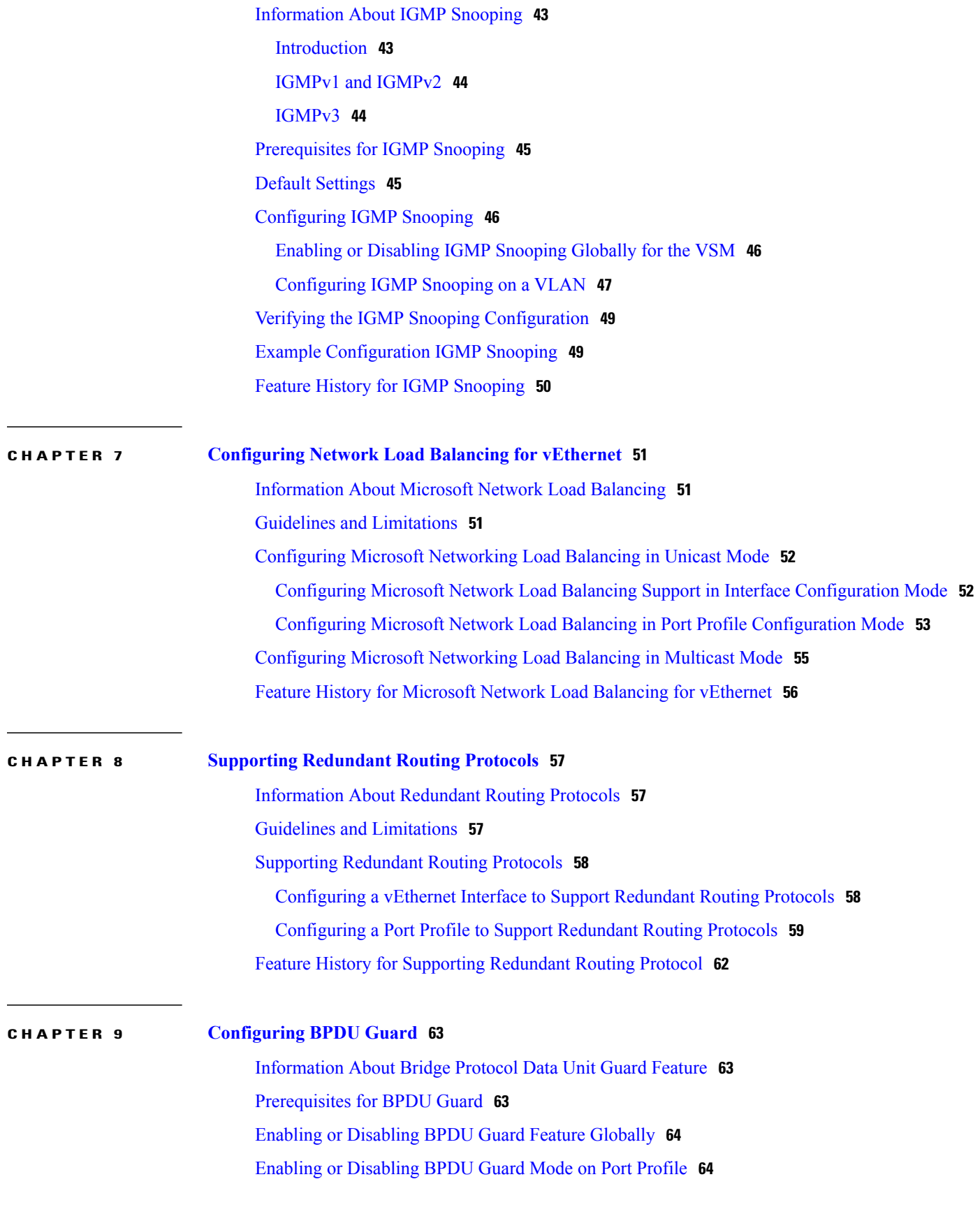

Enabling or [Disabling](#page-70-0) BPDU Guard on a vEthernet Port **65** Bringing up a [vEthernet](#page-71-0) Port **66** Feature [History](#page-73-0) for BPDU Guard **68**

## **CHAPTER 10 Layer 2 Switching [Configuration](#page-74-0) Limits 69**

Layer 2 Switching [Configuration](#page-74-1) Limits **69**

 $\overline{\phantom{a}}$ 

<span id="page-6-0"></span>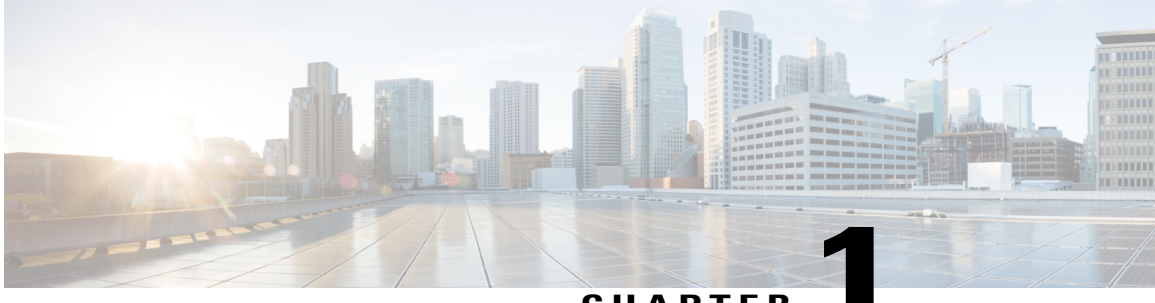

**CHAPTER 1**

# **New and Changed Information**

This chapter contains the following sections:

• New and Changed [Information,](#page-6-1) page 1

# <span id="page-6-1"></span>**New and Changed Information**

I

This section lists new and changed content in this document by software release.

To find additional information about new features or command changes, see the *Cisco Nexus 1000V Release Notes* and *Cisco Nexus 1000V Command Reference*.

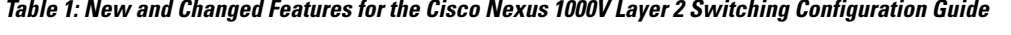

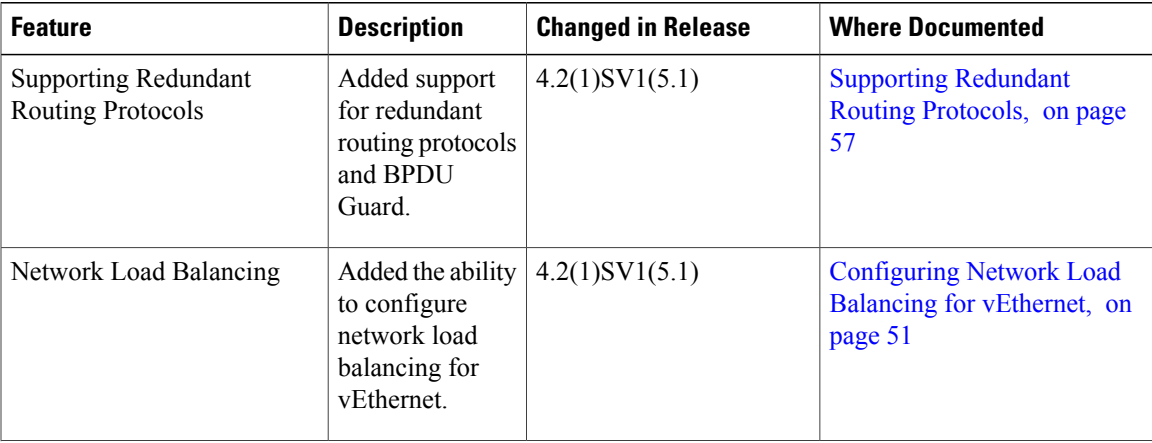

 $\mathbf{I}$ 

T

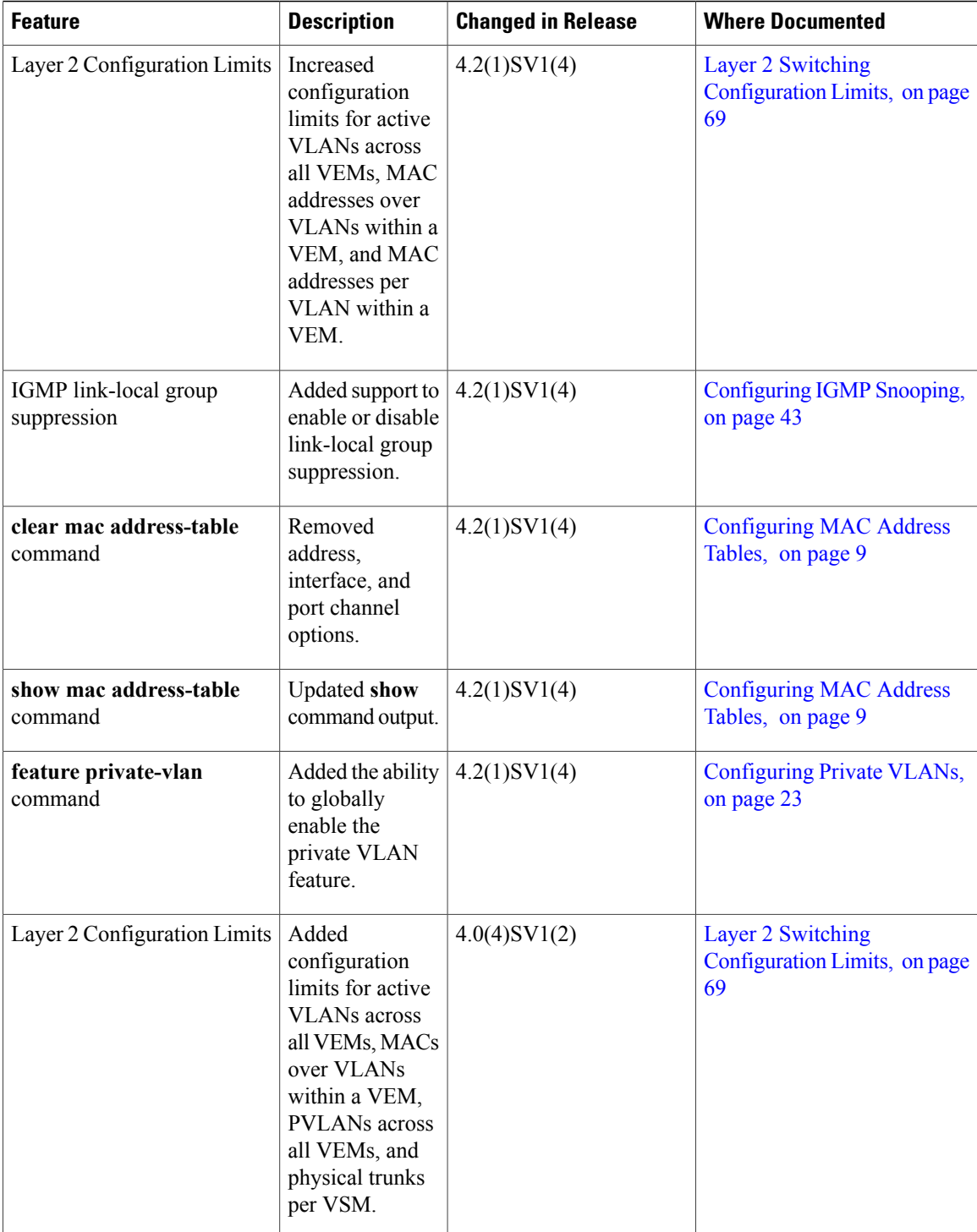

<span id="page-8-0"></span>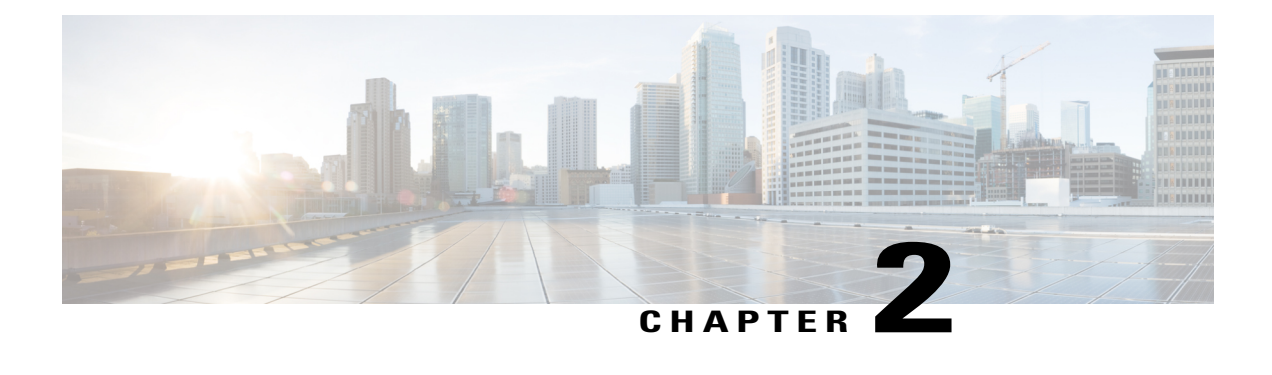

# **Overview**

This chapter contains the following sections:

- [Information](#page-8-1) about Layer 2 Switching, page 3
- Layer 2 Ethernet [Switching,](#page-11-1) page 6
- MAC [Address](#page-11-2) Tables, page 6
- [VLANs,](#page-11-3) page 6
- IGMP [Snooping,](#page-13-1) page 8

# <span id="page-8-2"></span><span id="page-8-1"></span>**Information about Layer 2 Switching**

## **VEM Port Model**

The Cisco Nexus 1000V differentiates the following Virtual Ethernet Module (VEM) ports:

- VEM Virtual Ports
- VEM Physical Ports

The following figure shows the VEM view of the network.

## <span id="page-8-3"></span>**VEM Virtual Ports**

The virtual side of the VEM maps together the following layers of ports:

### **Virtual NICs**

There are two types of virtual NICs (vNICs). One vNIC represents a network interface on a Virtual Machine (VM), which emulates a physical port for the virtual host. The other vNIC is an internal port used by the hypervisor for management, iSCSI, and other network access. Each of these vNICs maps to a Virtual Ethernet port within the Cisco Nexus 1000V.

### **Virtual Ethernet Ports**

A virtual Ethernet port (vEth) represents a port on the Cisco Nexus 1000V Distributed Virtual Switch. The Cisco Nexus 1000V has a flat space of vEth ports, 1...n. These vEth ports are what the virtual cable plugs into and are moved to the host that the VM is running on. Virtual Ethernet ports are assigned to port profiles.

## <span id="page-9-0"></span>**VEM Physical Ports**

The physical side of the VEM includes the following from top to bottom:

### **Uplink Ports**

Each uplink port on the host represents a physical interface.

### **Ethernet Ports**

Each physical port that is added to the Cisco Nexus 1000V appears as a physical Ethernet port, just as it would on a hardware-based switch.

**Note**

There is no initial relationship between a physical NIC assigned to the virtual distributed switch and the resulting ethernet port created on the VSM. However, after this is done, the PNIC and ethernet port mapping remains consistent as long at the port continues to be mapped to the virtual distributed switch, even when the physical host is rebooted.

## <span id="page-10-0"></span>**VSM Port Model**

The following figure shows the VSM view of the network.

### **Figure 1: VSM View**

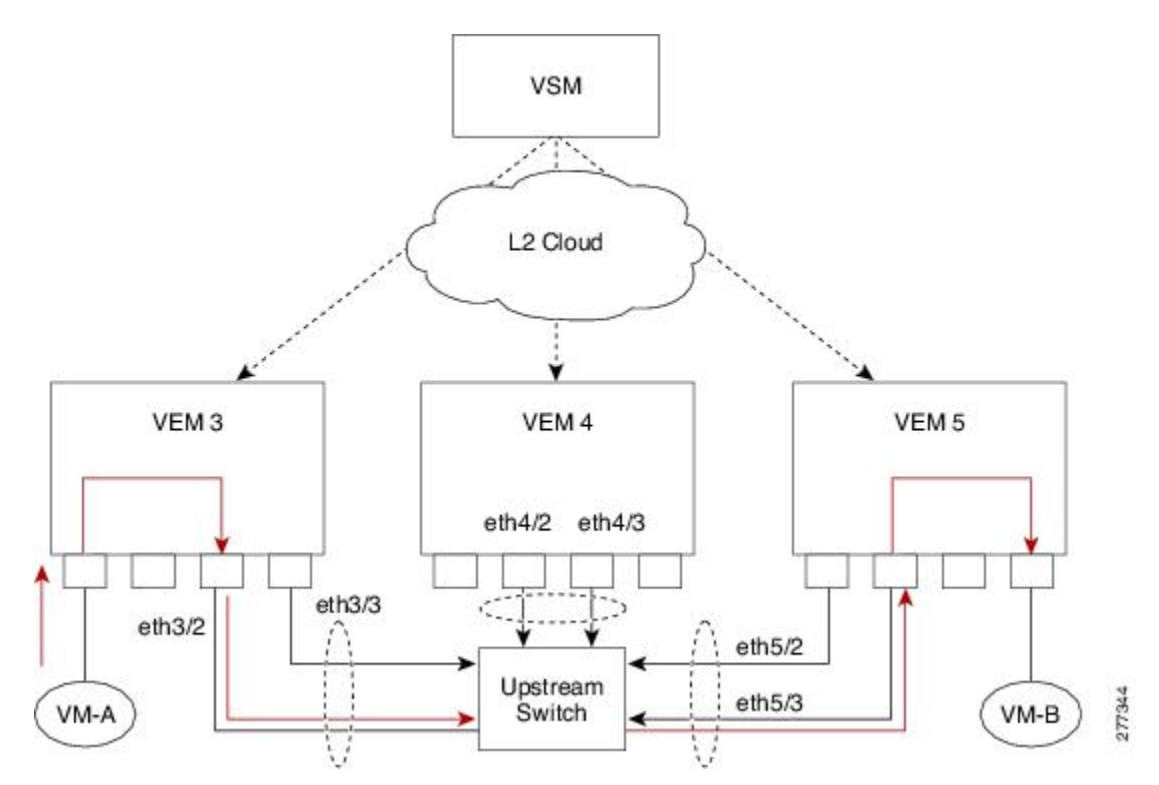

The Virtual Supervisor Module (VSM) has the following ports or interfaces:

### **Virtual Ethernet Interfaces**

Virtual Ethernet interfaces (vEths) can be associated with any of the following:

- A virtual machine vNIC on the ESX host
- A virtual machine kernel NIC on the ESX host
- A virtual switch interface on an ESX CoS host

### **Physical Ethernet Interfaces**

Physical Ethernet interfaces (Eths) correspond to the physical NICs on the ESX host.

## **Port Channel Interfaces**

The physical NICs of an ESX host can be bundled into a logical interface called a port channel interface.

## <span id="page-11-0"></span>**Switching Traffic Between VEMs**

Each VEM that is attached to the VSM forwardstraffic to and from the server as an independent and intelligent line card. Each VLAN uses its forwarding table to learn and store MAC addresses for ports that are connected to the VEM.

See the following figure to see how traffic flows between VEMs.

## <span id="page-11-1"></span>**Layer 2 Ethernet Switching**

The congestion related to high bandwidth and large numbers of users can be solved by assigning each device (for example, a server) to its own 10-, 100-, 1000-Mbps, or 10-Gigabit collision domain. Because each LAN port connects to a separate Ethernet collision domain, servers in a switched environment realize full bandwidth access.

Full duplex allows two stations to transmit and receive at the same time. 10/100-Mbps Ethernet usually operates in half-duplex mode, so that stations can either receive or transmit but not both. When packets can flow in both directions simultaneously, the effective Ethernet bandwidth doubles. 1/10-Gigabit Ethernet operates in full-duplex mode only.

Each LAN port can connect to a single workstation or server or to another device through which workstations or servers connect to the network.

To reduce signal degradation, each LAN port is considered to be an individual segment. When stations connected to different LAN ports need to communicate, frames are forwarded from one LAN port to the other at wire speed to ensure full bandwidth for each session.

## <span id="page-11-3"></span><span id="page-11-2"></span>**MAC Address Tables**

To switch frames between LAN ports efficiently, a MAC address table is maintained. The MAC address of the sending network is associated with the LAN port on which it was received.

## **VLANs**

A VLAN is a switched network that is logically segmented by function, project team, or application, without regard to the physical locations of the users. VLANs have the same attributes of physical LANs, but you can group end stations even if they are not physically located on the same LAN segment.

Any switchport can belong to a VLAN, and unicast, broadcast, and multicast packets are forwarded and flooded only to end stations in that VLAN. Each VLAN is considered a logical network, and packets destined for stations that do not belong to the VLAN must be forwarded through a bridge or a router.

All ports, including the management port, are assigned to the default VLAN (VLAN1) when the device first comes up.

You can configure VLANs using the Cisco Nexus 1000V for KVM CLI, OpenStack Horizon Dashboard, or the OpenStack CLI. Although you can continue to configure VLANs using the Cisco Nexus 1000V for KVM CLI, Cisco recommends that you configure VLANs using OpenStack. For information about OpenStack, see the *Cisco Nexus 1000V for KVM Virtual Network Configuration Guide*.

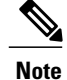

You configure VLANs as VM subnets through OpenStack.

You must consistently use OpenStack for all VM network and subnet configuration. If you use *both* OpenStack and the VSM to configure VM networks and subnets, the OpenStack and the VSM configurations can become out-of-sync and result in faulty or inoperable network deployments.

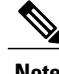

**Note** Inter-Switch Link (ISL) trunking is not supported on the Cisco Nexus 1000V.

## <span id="page-12-0"></span>**Control VLANs**

A control VLAN is used for communication between the VSM and the VEMs within a switch domain. The control interface is the first interface on the VSM.

A control VLAN is used for the following:

- VSM configuration commands to each VEM and their responses.
- VEM notifications to the VSM. For example, a VEM notifies the VSM of the attachment or detachment of ports to the Distributed Virtual Switch (DVS).
- VEM NetFlow exports that are sent to the VSM, where they are forwarded to a NetFlow Collector.
- VSM active to standby synchronization for high availability.

## <span id="page-12-1"></span>**Management VLANs**

A management VLAN, which is used for system login and configuration, corresponds to the mgmt0 interface. The mgmt0 interface appears as the mgmt0 port on a Cisco switch and is assigned an IP address (IPv4 or IPv6). Although the management interface is not used to exchange data between the VSM and VEM, it is used to establish and maintain the connection between the VSM and VMware vCenter Server in Layer 2 mode. In Layer 3 mode (default), when the mgmt0 interface (default) is used for Layer 3 connectivity on the VSM, the management interface communicates with the VEMs and the VMware vCenter Server.

The management interface is the second interface on the VSM.

## <span id="page-12-2"></span>**Packet VLANs**

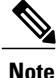

A packet VLAN is not a component of the Layer 3 control mode. If you are using Layer 3 control mode, you do not need a packet VLAN.

Similar to the control VLAN, a packet VLAN is used for communication between the VSM and the VEMs within a switch domain.

A packet VLAN is used to tunnel network protocol packets between the VSM and the VEMs such as the Cisco DiscoveryProtocol (CDP), Link Aggregation ControlProtocol (LACP), and Internet Group Management Protocol (IGMP).

The packet interface is the third interface on the VSM.

## <span id="page-13-0"></span>**Private VLANs**

Private VLANs (PVLANs) are used to segregate Layer 2 ISP traffic and convey it to a single router interface. PVLANs achieve device isolation by applying Layer 2 forwarding constraints that allow end devices to share the same IP subnet while being Layer 2 isolated. The use of larger subnets reduces address management overhead.

# <span id="page-13-1"></span>**IGMP Snooping**

The Internet Group Management Protocol (IGMP) snooping software examines Layer 2 IP multicast traffic within a VLAN to discover the ports where interested receivers reside. Using the port information, IGMP snooping can reduce bandwidth consumption in a multi-access LAN environment to avoid flooding the entire VLAN. The IGMP snooping feature tracks which ports are attached to multicast-capable routers to help the routers forward IGMP membership reports. The IGMP snooping software responds to topology change notifications. By default, IGMP snooping is enabled on the device.

<span id="page-14-2"></span><span id="page-14-0"></span>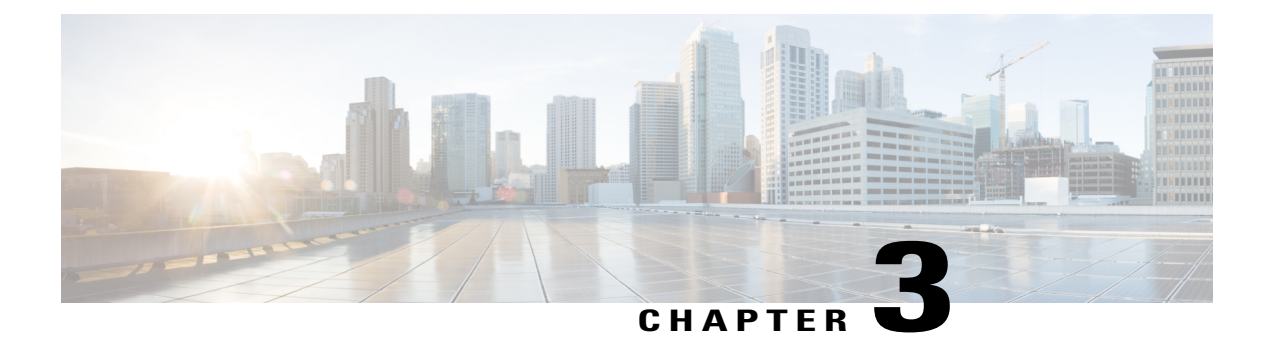

# **Configuring MAC Address Tables**

This chapter contains the following sections:

- [Information](#page-14-1) About MAC Address Tables, page 9
- Guidelines and [Limitations,](#page-15-0) page 10
- Default [Settings,](#page-15-1) page 10
- [Configuring](#page-15-2) the MAC Address Table, page 10
- Verifying the MAC Address Table [Configuration,](#page-18-0) page 13
- [Configuration](#page-19-0) Example for MAC Address Tables, page 14
- Feature History for MAC [Address](#page-19-1) Tables, page 14

## <span id="page-14-1"></span>**Information About MAC Address Tables**

Layer 2 ports correlate the MAC address on a packet with the Layer 2 port information for that packet using the MAC address table. A MAC address table is built using the MAC source addresses of the frames received. When a frame is received for a MAC destination address not listed in the address table, the frame is flooded to all LAN ports of the same VLAN with the exception of the port that received the frame. When the destination station replies, the relevant MAC source addresses and port IDs are added to the address table. Subsequent frames are forwarded to a single LAN port without flooding all LAN ports.

You can configure MAC addresses, which are called static MAC addresses, to statically point to specified interfaces on the device. These static MAC addresses override any dynamically learned MAC addresses on those interfaces. You cannot configure broadcast or multicast addresses as static MAC addresses. The static MAC entries are retained across reboots if you copy the static MAC addresses configuration to the startup configuration by using the copy running-config startup-config command.

The address table per VEM can store up to 32,000 MAC entries. An aging timer triggers removal of addresses from the table when they remain inactive for the default time of 300 seconds. The aging timer can be configured on a global basis but not per VLAN.

You can configure the length of time an entry remains in the MAC address table, clear the table, and so forth.

## <span id="page-15-0"></span>**Guidelines and Limitations**

- The forwarding table for each VLAN in a VEM can store up to 4096 MAC addresses.
- You can configure only 32 static MAC addresses on a single interface and 1024 static MAC addresses on a DVS.
- The Cisco Nexus 1000V supports a maximum of 2000 private VLAN MAC addresses on a VSM.

# <span id="page-15-1"></span>**Default Settings**

**Table 2: Default MAC Address Aging Time**

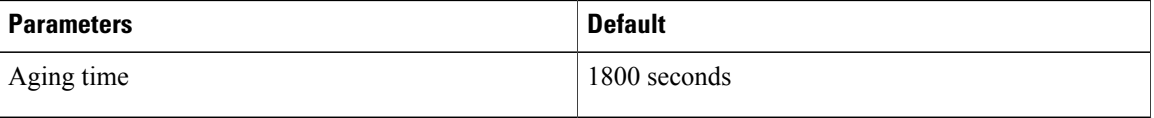

# <span id="page-15-3"></span><span id="page-15-2"></span>**Configuring the MAC Address Table**

## **Configuring a Static MAC Address**

You can configure a MAC address to statically point to a specific interface.

### **Before You Begin**

- Log in to the CLI in EXEC mode.
- Know that you cannot configure broadcast or multicast addresses as static MAC addresses.
- Know that static MAC addresses override dynamically learned MAC addresses on an interface.

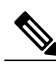

**Note** Be aware that the Cisco NX-OS commands may differ from those commands used in Cisco IOS.

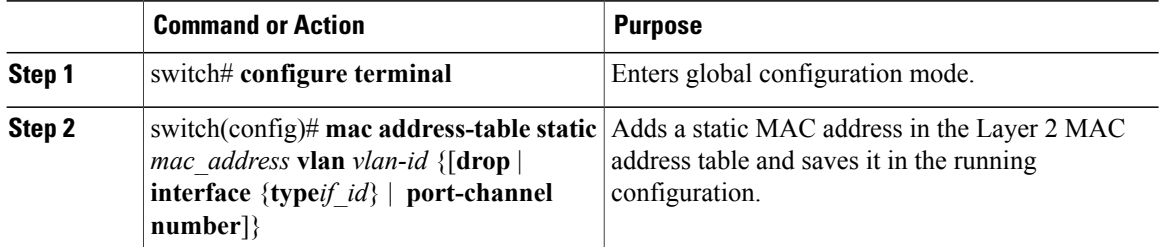

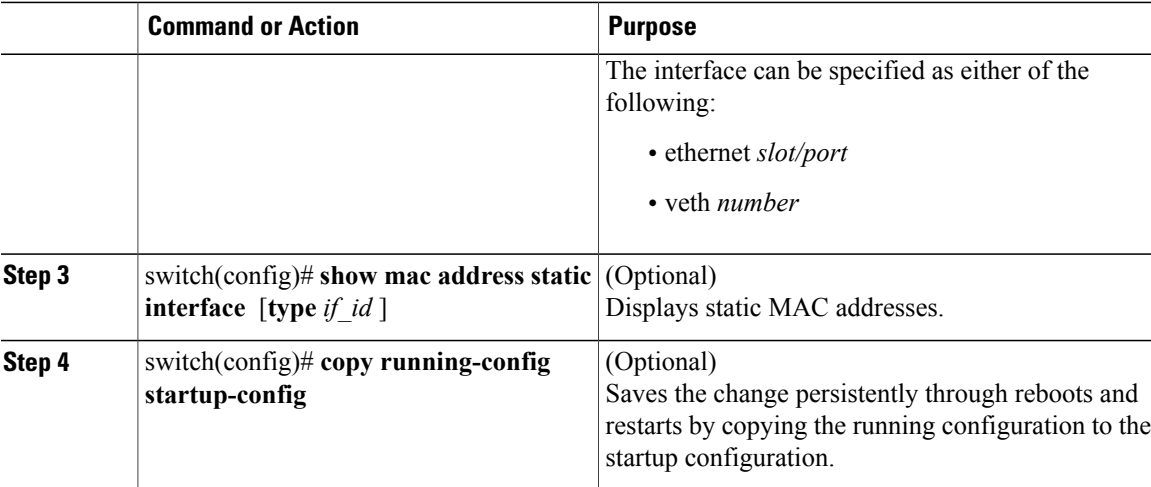

This example shows how to configure a static MAC address:

```
switch# configure terminal
switch(config)# mac address-table static
switch(config)# show mac address static interface12ab.47dd.ff89 vlan 3
interface ethernet 3/3
```
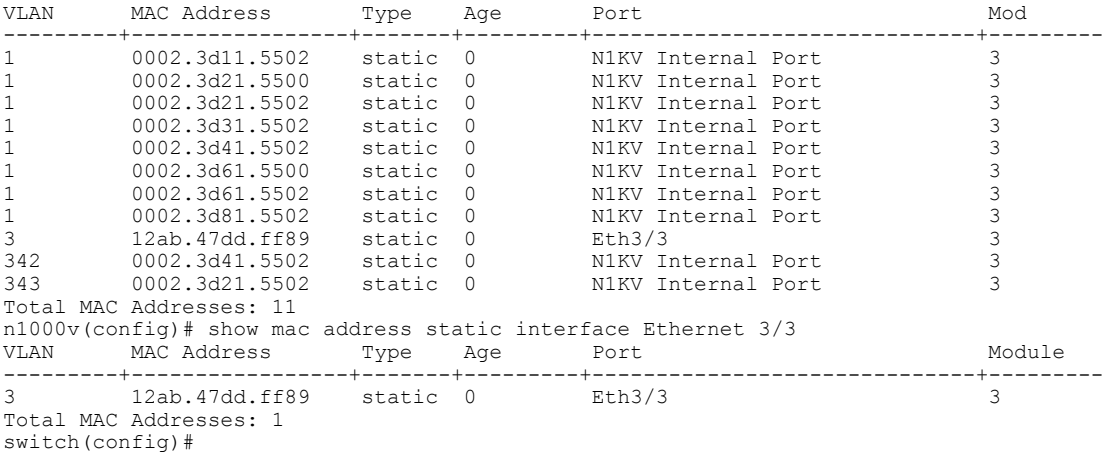

## <span id="page-16-0"></span>**Configuring the Aging Time**

You can configure the amount of time that packet source MAC addresses, and the ports on which they are learned, remain in the MAC table.

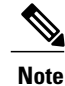

The aging time is a global setting that cannot be configured per VLAN. Although it is a global setting, you can also configure the MAC aging time in interface configuration mode or VLAN configuration mode.

### **Before You Begin**

Log in to the CLI in EXEC mode.

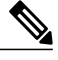

Note Be aware that the Cisco NX-OS commands may differ from those commands used in Cisco IOS.

### **Procedure**

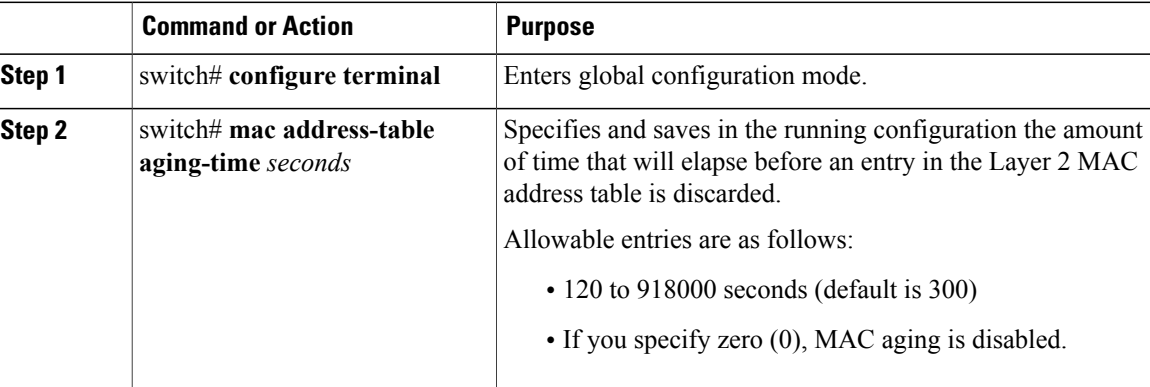

This example shows how to configure the aging time:

```
switch# configure terminal
switch(config)# mac address-table aging-time 600
switch(config)# show mac address-table aging-time
Vlan Aging Time
----- ----------
101 300
100
1 300
switch#
```
## <span id="page-17-0"></span>**Clearing Dynamic Addresses from the MAC Address Table**

### **Before You Begin**

Log in to the CLI in EXEC mode.

**Note** Be aware that the Cisco NX-OS commands may differ from those commands used in Cisco IOS.

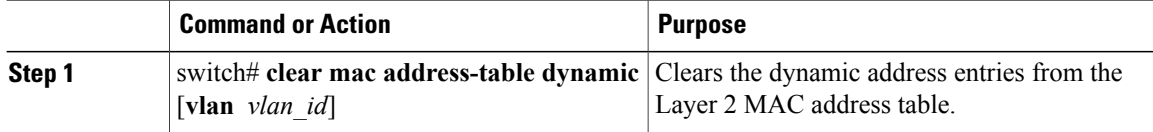

Π

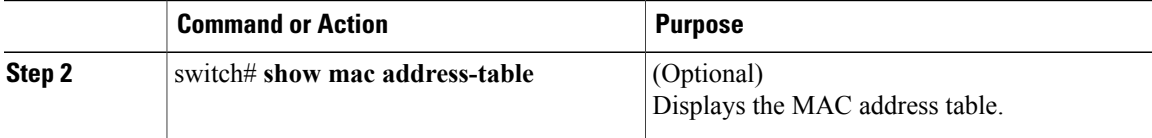

This example shows how to clear the entire MAC address table of all dynamic entries:

```
switch# clear mac address-table dynamic
switch#
```
This example shows how to clear the MAC address table of only those dynamic MAC addresses learned on VLAN 5:

```
switch# clear mac address-table dynamic vlan 5
switch#
```
# <span id="page-18-0"></span>**Verifying the MAC Address Table Configuration**

Use the following commands to verify the configuration:

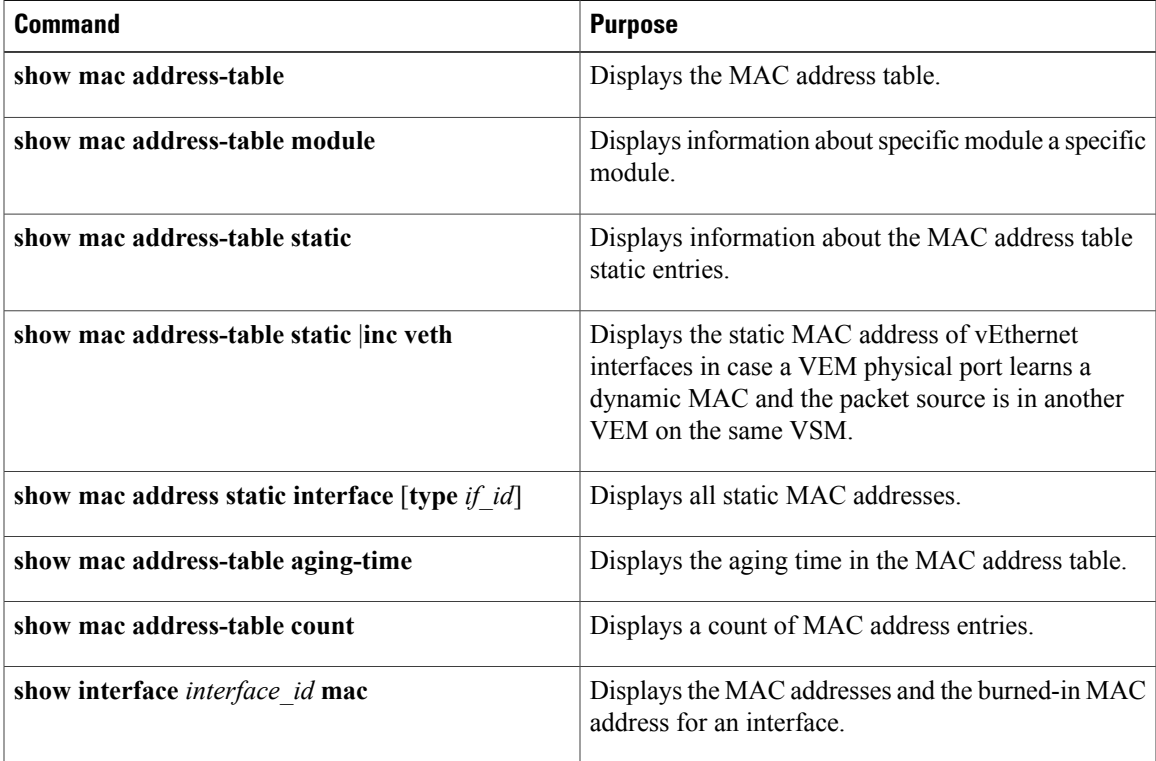

# <span id="page-19-0"></span>**Configuration Example for MAC Address Tables**

This example shows how to add a static MAC address and establish a global aging time:

```
switch# configure terminal
switch(config)# mac address-table static 0000.0000.1234 vlan 10 interface ethernet 2/15
switch(config)# mac address-table aging-time 120
switch(config)#
```
# <span id="page-19-1"></span>**Feature History for MAC Address Tables**

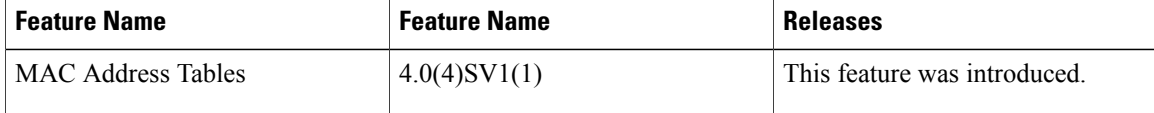

<span id="page-20-0"></span>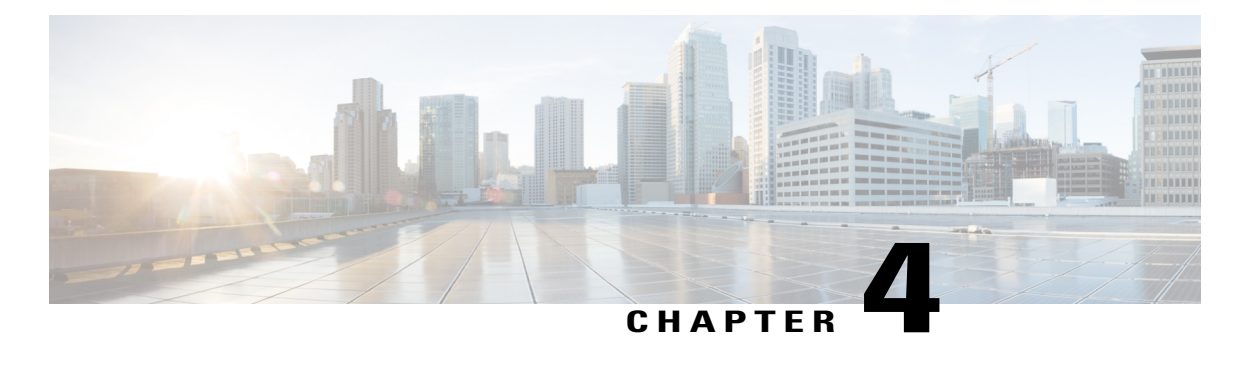

# **Configuring VLANs**

This chapter contains the following sections:

- [Information](#page-20-1) About VLANs, page 15
- Guidelines and [Limitations,](#page-21-0) page 16
- Default [Settings,](#page-22-0) page 17
- [Configuring](#page-22-1) a VLAN, page 17
- Verifying the [Configuration,](#page-26-0) page 21
- Feature History for [VLANs,](#page-27-0) page 22

# <span id="page-20-1"></span>**Information About VLANs**

vEthernet interfaces that are assigned to specific VLANs are tagged with the VLAN when transmitted. A vEthernet interface that is not assigned to a specific VLAN, or assigned to VLAN 0, istransmitted as untagged on the physical NIC interfaces. When the VLAN is not specified, it is assumed to be 1.

The following table summarizes the actions taken on packets that are received by the Virtual Ethernet Module (VEM) based on VLAN tagging.

| <b>Port Type</b> | <b>Packet received</b> | <b>Action</b>                                    |
|------------------|------------------------|--------------------------------------------------|
| Access           | Tagged                 | The packet is dropped.                           |
| Access           | Untagged               | The VEM adds an access VLAN<br>to the packet.    |
| Trunk            | Tagged                 | No action is taken on the packet.                |
| Trunk            | Untagged               | The VEM adds a native VLAN tag<br>to the packet. |

**Table 3: VEM Action on VLAN Tagging**

I

# <span id="page-21-0"></span>**Guidelines and Limitations**

In accordance with the IEEE 802.1Q standard, up to 4094 VLANs (from 1 to 4094) are supported in the Cisco Nexus 1000V, and are listed in the following table.

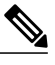

**Note** For VLAN configuration limits, see Layer 2 Switching [Configuration](#page-74-2) Limits, on page 69.

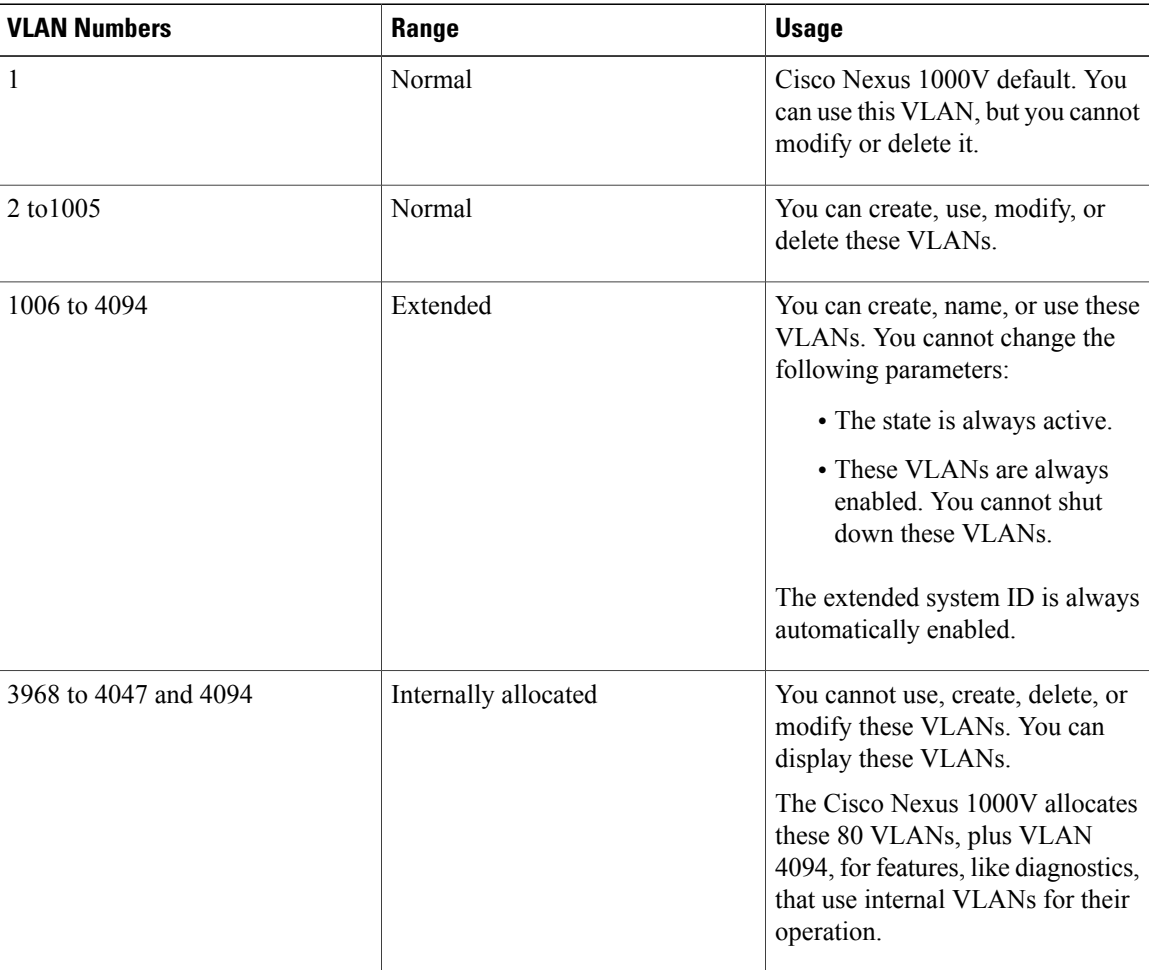

### **Table 4: Cisco Nexus 1000V VLAN Numbering**

# <span id="page-22-0"></span>**Default Settings**

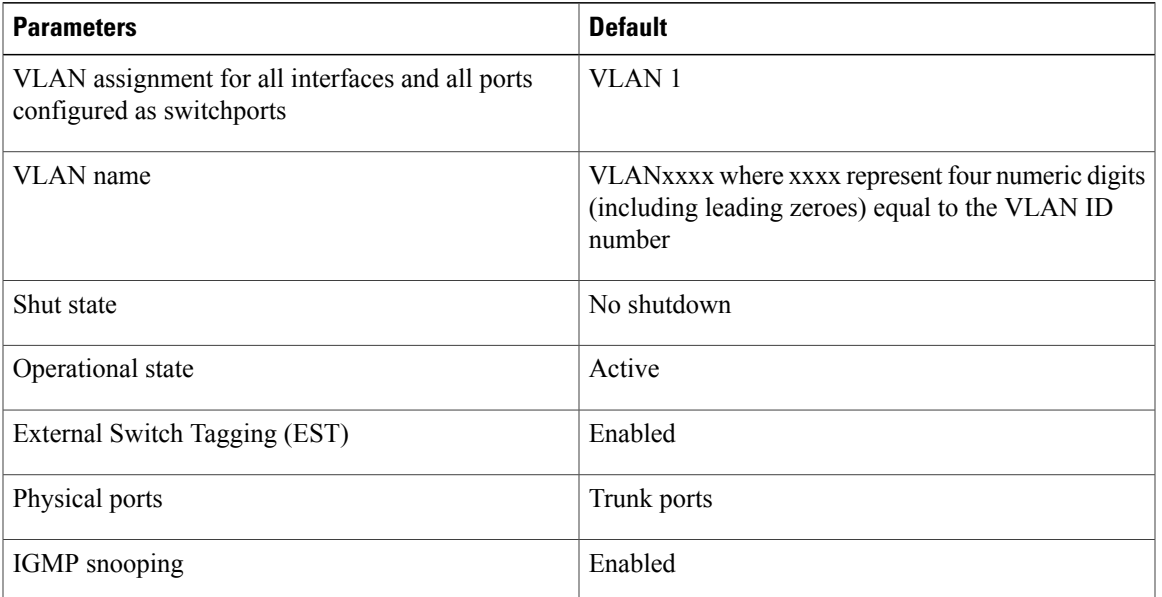

**Table 5: Default VLAN Settings**

## <span id="page-22-2"></span><span id="page-22-1"></span>**Configuring a VLAN**

## **Creating a VLAN**

You can do one of the following:

- Create a single VLAN that does not already exist.
- Create a range of VLANs that does not already exist.
- Delete an existing VLAN.

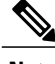

**Note** All interfaces and all ports configured as switchports are in VLAN 1 by default.

### **Before You Begin**

- Log in to the CLI in EXEC mode.
- Know that VLAN characteristics are configured in the VLAN configuration mode. To configure a VLAN that is already created, see Configuring VLAN [Characteristics,](#page-24-0) on page 19.
- Be familiar with the VLAN numbering in the Guidelines and [Limitations,](#page-21-0) on page 16.
- Know that newly created VLANs remain unused until Layer 2 ports are assigned to them.
- Know that when you delete a specified VLAN, the ports associated to that VLAN are shut down and no traffic flows. When you delete a specified VLAN from a trunk port, only that VLAN is shut down and traffic continues to flow on all the other VLANs through the trunk port. However, the system retains all the VLAN-to-port mapping for that VLAN, and when you reenable, or re-create, that specified VLAN, the system automatically reinstates all the original ports to that VLAN. Note that the static MAC addresses and aging time for that VLAN are not restored when the VLAN is reenabled.

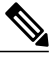

**Note** Be aware that the Cisco NX-OS commands may differ from those commands used in Cisco IOS.

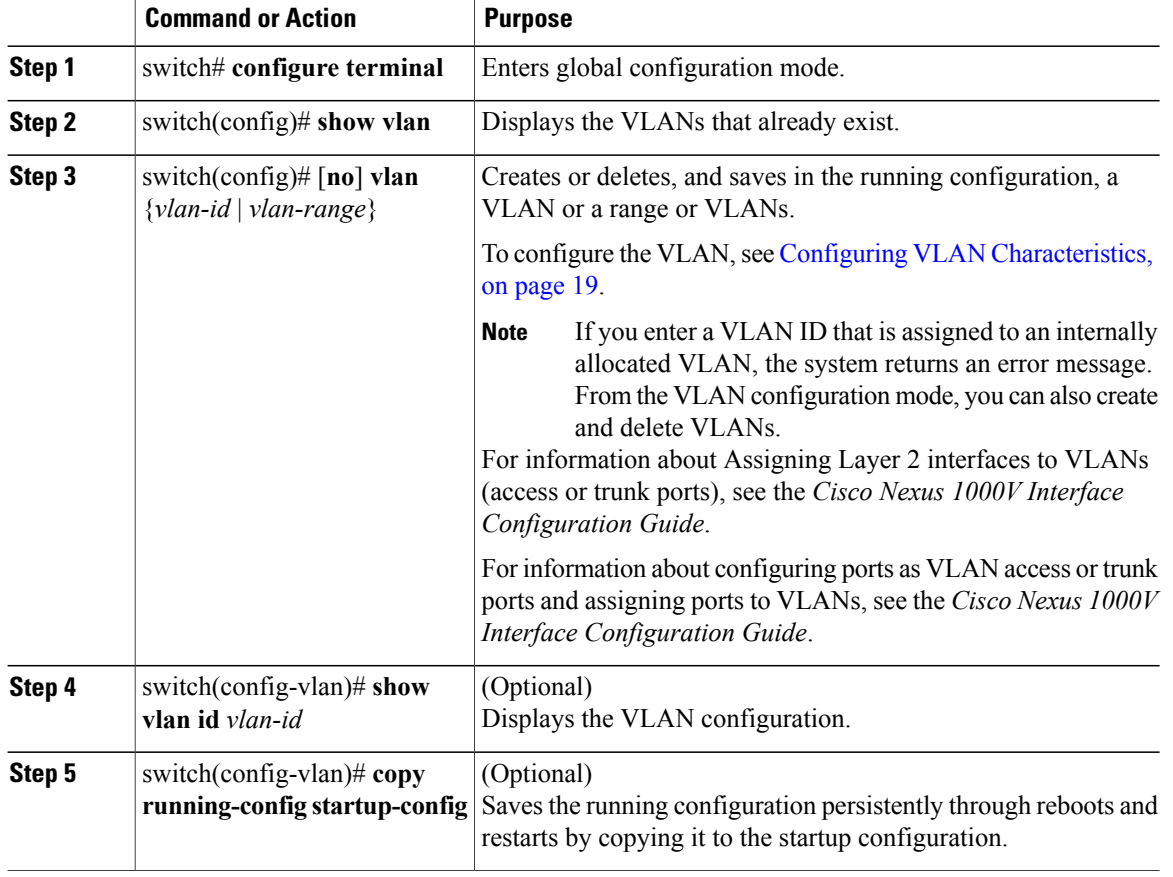

### **Procedure**

In this example, VLAN 5 is created and you are automatically placed into the VLAN configuration mode for VLAN 5:

switch# **configure terminal** switch(config)# **vlan 5** switch(config-vlan)#

This example shows the range, VLAN 15 to 20, being created. The VLANs in the range are activated, and you are automatically placed into VLAN configuration mode for VLANs 15 to 20.

**Note**

If you create a range of VLANs that includes an unusable VLAN, all VLANs in the range are created except those that are unusable; and Cisco Nexus 1000V returns a message listing the failed VLANs.

```
switch# configure terminal
switch(config)# vlan 15-20
switch(config-vlan)#
```
This example shows how to delete VLAN 3967:

switch# **configure terminal** switch(config)# **no vlan 3967** switch(config)#

This example shows how to display the VLAN 5 configuration:

```
switch# configure terminal
switch(config)# vlan 5
switch(config-vlan)# show vlan id 5
```
VLAN Name Status Ports ---- -------------------------------- --------- -------------------------------  $VLAN0005$ VLAN Type ---- ----- 5 enet Remote SPAN VLAN ---------------- Disabled Primary Secondary Type Ports ------- --------- --------------- ------------------------------------------ n1000v(config-vlan)# copy run start [########################################] 100% n1000v(config)#

```
Configuring VLAN Characteristics
```
You can do the following for a VLAN that has already been created:

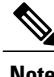

**Note** Commands entered in the VLAN configuration mode are immediately saved to the running configuration.

- Name the VLAN.
- Configure the operational state (active or suspend) of the VLAN.
- Configure the VLAN media type (Ethernet).
- Shut down switching on the VLAN.

### **Before You Begin**

Log in to the CLI in EXEC mode.

Τ

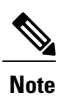

Some characteristics cannot be modified on some VLANs. For more information, see the VLAN numbering described in the Guidelines and [Limitations](#page-21-0), on page 16.

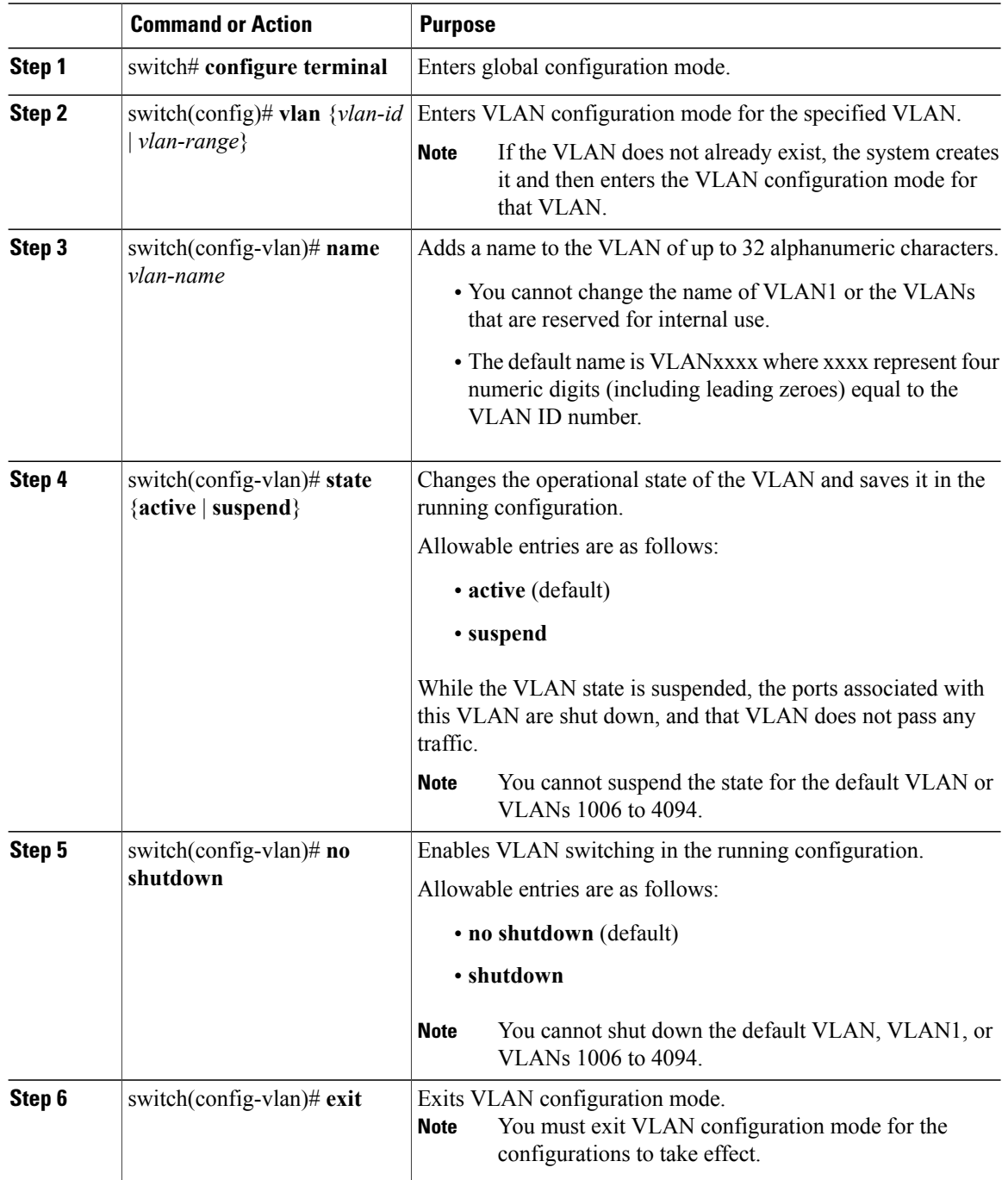

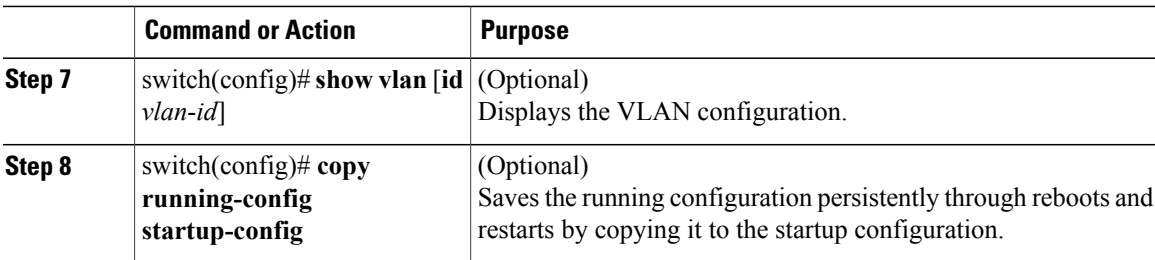

This example shows how to configure VLAN characteristics:

```
switch# configure terminal
switch(config)# vlan 5
switch(config-vlan)# name accounting
switch(config-vlan)# state active
switch(config-vlan)# no shutdown
switch(config-vlan)# exit
switch(config)# show vlan brief
```
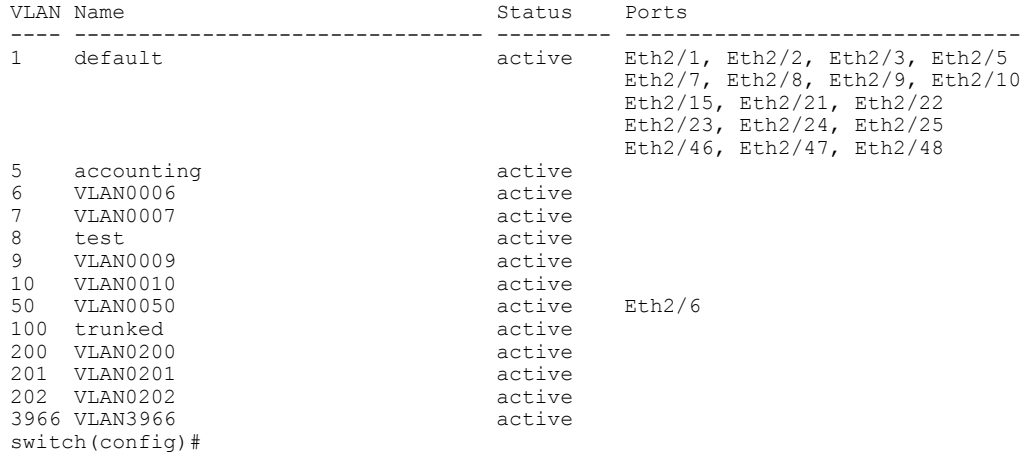

# <span id="page-26-0"></span>**Verifying the Configuration**

Г

Use the following commands to verify the configuration:

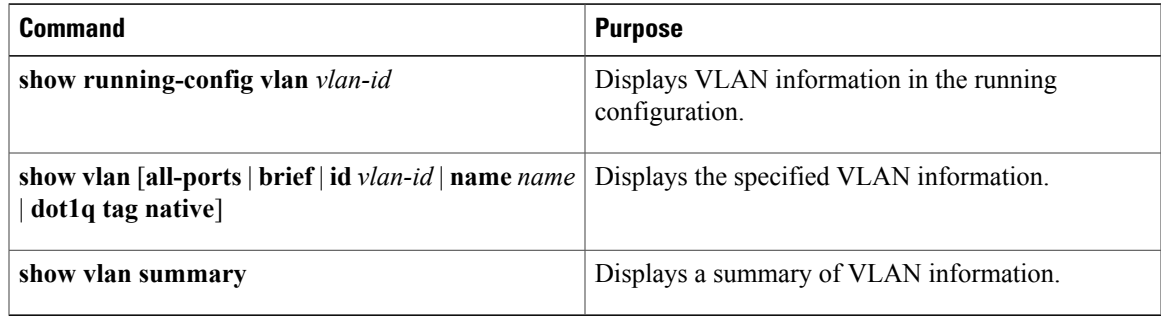

T

# <span id="page-27-0"></span>**Feature History for VLANs**

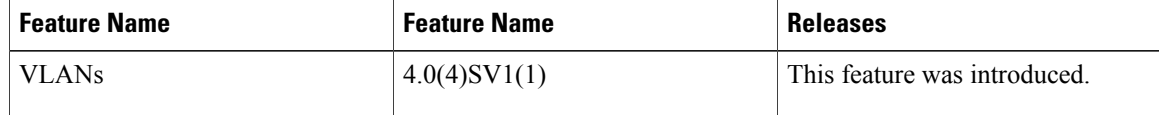

<span id="page-28-2"></span><span id="page-28-0"></span>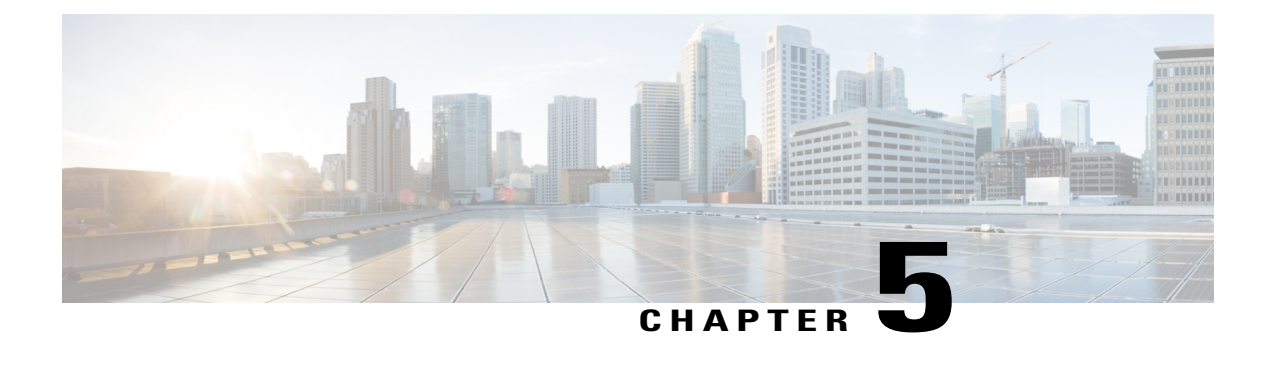

# **Configuring Private VLANs**

This chapter contains the following sections:

- [Information](#page-28-1) About Private VLANs, page 23
- [Private](#page-29-0) VLAN Ports, page 24
- [Communication](#page-31-0) Between Private VLAN Ports, page 26
- Guidelines and [Limitations,](#page-31-1) page 26
- Default [Settings,](#page-31-2) page 26
- [Configuring](#page-32-0) a Private VLAN, page 27
- Verifying a Private VLAN [Configuration,](#page-44-0) page 39
- [Configuration](#page-44-1) Examples for Private VLANs, page 39
- Feature History for Private [VLANs,](#page-46-0) page 41

# <span id="page-28-1"></span>**Information About Private VLANs**

PVLANs achieve device isolation through the use of three separate port designations, each having its own unique set of rules that regulate each connected endpoint's ability to communicate with other connected endpoints within the same private VLAN domain.

## **Private VLAN Domains**

A PVLAN domain consists of one or more pairs of VLANs. The primary VLAN makes up the domain; and each VLAN pair makes up a subdomain. The VLANs in a pair are called the primary VLAN and the secondary

VLAN. All VLAN pairs within a private VLAN have the same primary VLAN. The secondary VLAN ID is what differentiates one subdomain from another. See the following figure.

### **Figure 2: Private VLAN Domain**

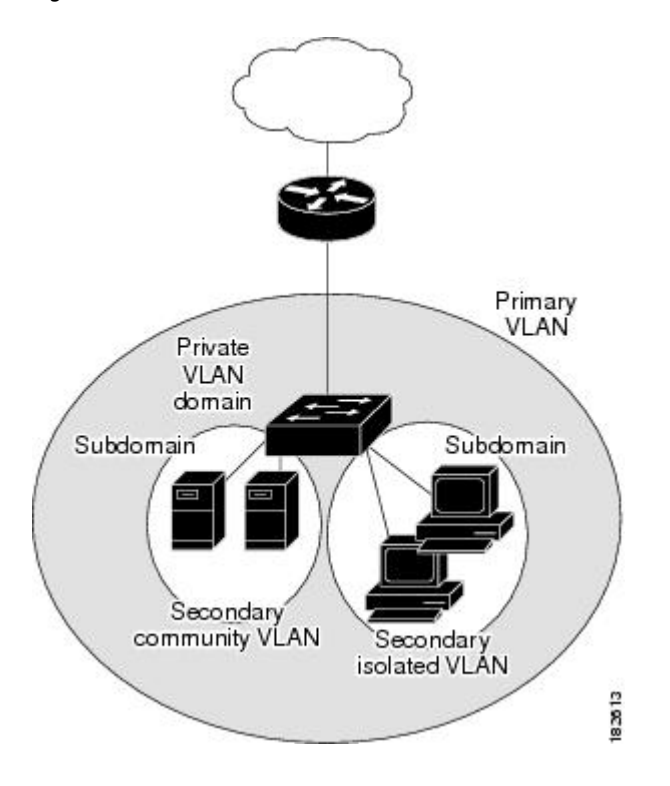

### **Spanning Multiple Switches**

PVLANs can span multiple switches, just like regular VLANs. Inter-switch link ports do not need to be aware of the special VLAN type and carry frames tagged with these VLANs just like they do any other frames. PVLANs ensure that traffic from an isolated port in one switch does not reach another isolated or community port in a different switch even after traversing an inter-switch link. By embedding the isolation information at the VLAN level and by transporting it with the packet, it is possible to maintain consistent behavior throughout the network. The mechanism that restricts Layer 2 communication between two isolated ports in the same switch also restricts Layer 2 communication between two isolated ports in two different switches.

## <span id="page-29-0"></span>**Private VLAN Ports**

Within aPVLAN domain, there are three separate port designations. Each port designation has its own unique set of rules that regulate the ability of one endpoint to communicate with other connected endpoints within the same private VLAN domain. The three port designations are as follows:

- promiscuous
- isolated
- community

### **Primary VLANs and Promiscuous Ports**

The primary VLAN encompasses the entire PVLAN domain. It is a part of each subdomain and provides the Layer 3 gateway out of the VLAN. A PVLAN domain has only one primary VLAN. Every port in a PVLAN domain is a member of the primary VLAN. The primary VLAN is the entire PVLAN domain.

A promiscuous port can talk to all other types of ports; it can talk to isolated ports as well as community ports and vice versa. Layer 3 gateways, DHCP servers, and other trusted devices that need to communicate with the customer endpoints are typically connected with a promiscuous port. A promiscuous port can be either an access port or a hybrid/trunk port according to the terminology presented in Annex D of the IEEE 802.1Q specification.

### **Secondary VLANs and Host Ports**

Secondary VLANs provide Layer 2 isolation between ports in a PVLAN domain. A PVLAN domain can have one or more subdomains. A subdomain is made up of a VLAN pair that consists of the primary VLAN and a secondary VLAN. Because the primary VLAN is a part of every subdomain, secondary VLANs differentiate the VLAN subdomains.

To communicate to the Layer 3 interface, you must associate a secondary VLAN with at least one of the promiscuous portsin the primary VLAN. You can associate a secondary VLAN to more than one promiscuous port within the same PVLAN domain, for example, if needed for load balancing or redundancy. A secondary VLAN that is not associated with any promiscuous port cannot communicate with the Layer 3 interface.

A secondary VLAN can be one of the following types:

• Isolated VLANs—Isolated VLANs use isolated host ports. An isolated port cannot talk to any other port in that private VLAN domain except for promiscuous ports. If a device needs to have access only to a gateway router, it should be attached to an isolated port. An isolated port is typically an access port, but in certain applications, it can also be a hybrid or trunk port.

An isolated VLAN allows all its ports to have the same degree of segregation that could be obtained from using one separate dedicated VLAN per port. Only two VLAN identifiers are used to provide this port isolation.

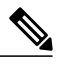

While multiple community VLANs can be in a private VLAN domain, one isolated VLAN can serve multiple customers. All endpoints that are connected to its ports are isolated at Layer 2. Service providers can assign multiple customers to the same isolated VLAN and be assured that their Layer 2 traffic cannot be sniffed by other customers that share the same isolated VLAN. **Note**

• Community VLANs—Community VLANs use community host ports. A community port (c1 or c2 in the above figure) is part of a group of ports. The ports within a community can communicate at Layer 2 with one another and can also talk to any promiscuous port. For example, if an ISP customer has four devices and wants them isolated from those devices of other customers but still be able to communicate among themselves, community ports should be used.

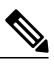

**Note**

Because trunks can support a VLAN that carries traffic between its ports, VLAN traffic can enter or leave the device through a trunk interface.

## <span id="page-31-0"></span>**Communication Between Private VLAN Ports**

The following table shows how access is permitted or denied between PVLAN port types.

### **Table 6: Communication Between PVLAN Ports**

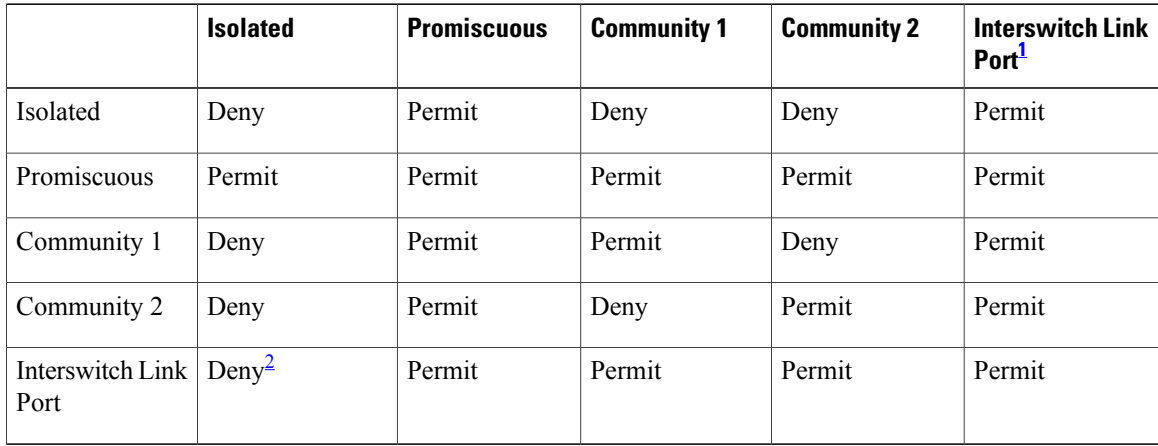

<span id="page-31-4"></span><span id="page-31-3"></span> $1$  An interswitch link port is a regular port that connects two switches and that happens to carry two or more VLANs.

<span id="page-31-1"></span><sup>2</sup> This behavior applies to traffic that traverses inter-switch link ports over an isolated VLAN only. Traffic from an inter-switch link port to an isolated port will be denied if it is in the isolated VLAN. Traffic from an inter-switch link port to an isolated port will be permitted if it is in the primary VLAN.

# **Guidelines and Limitations**

PVLANs have the following configuration guidelines and limitations:

Control VLANs, packet VLANs, and management VLANs must be configured as regular VLANs and not as private VLANs.

The following are configuration limits:

- Private VLANs per DVS: 512 maximum
- Primary VLANs per promiscuous trunk port: 64 maximum
- Private VLAN associations: 511 maximum
- Private VLAN ports per DVS : 4096 maximum

## <span id="page-31-2"></span>**Default Settings**

**Table 7: Default PVLAN Settings**

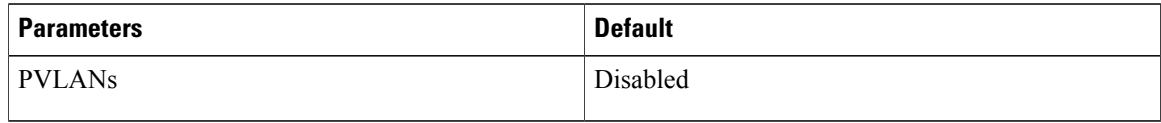

# <span id="page-32-0"></span>**Configuring a Private VLAN**

The following section guides you through the private VLAN configuration process. After completing each procedure, return to this section to make sure that you have completed all required procedures in the correct sequence.

### **Procedure**

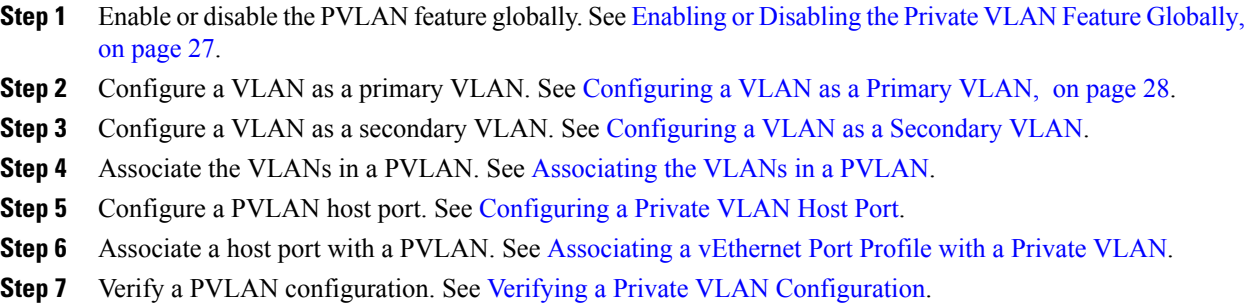

## <span id="page-32-1"></span>**Enabling or Disabling the Private VLAN Feature Globally**

You can globally enable or disable the PVLAN feature.

### **Procedure**

Г

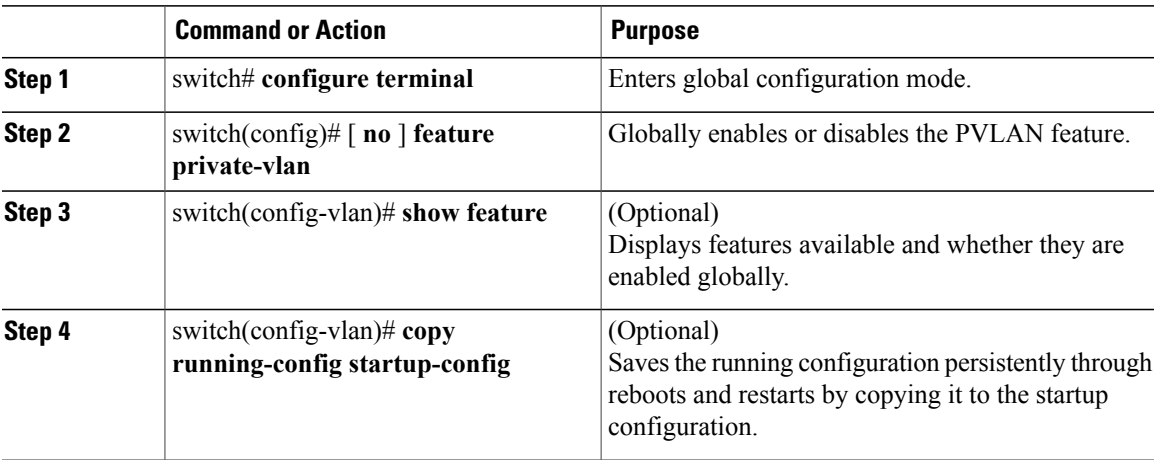

This example shows how to enable or disable the PVLAN feature globally:

```
switch# configure terminal
switch(config)# feature private-vlan
```
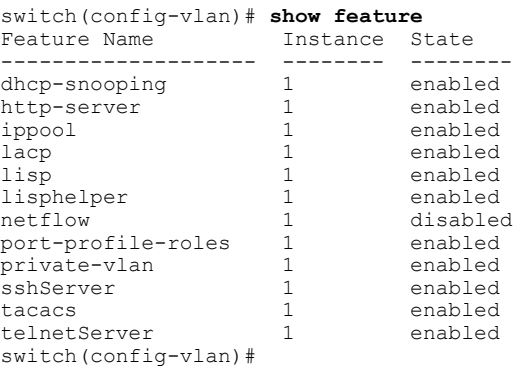

## <span id="page-33-0"></span>**Configuring a VLAN as a Primary VLAN**

You can configure a VLAN to function as the primary VLAN in a PVLAN.

### **Before You Begin**

- Log in to the CLI in EXEC mode.
- You have already enabled the private VLAN feature using the Enabling or [Disabling](#page-32-1) the Private VLAN Feature [Globally](#page-32-1), on page 27.
- Know that the VLAN that you are configuring as a primary VLAN already exists in the system as a normal VLAN, and you know the VLAN ID.

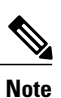

If the VLAN does not already exist, you are prompted to create it when you create the primary VLAN. For information about creating a VLAN, see Creating a VLAN.

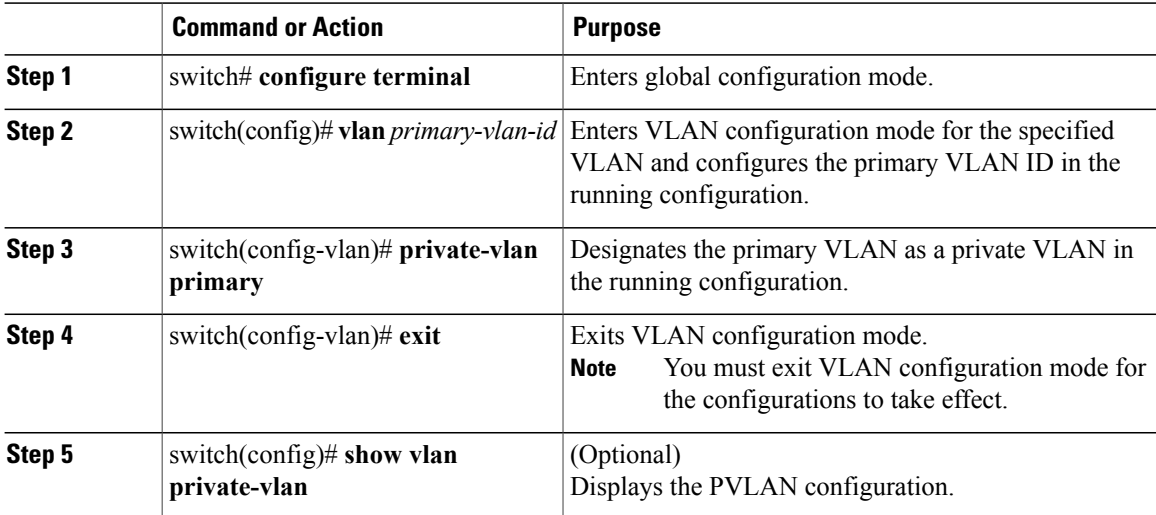

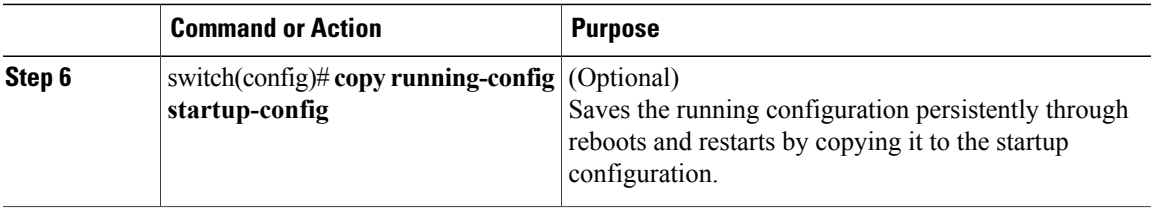

This example shows how to configure a VLAN as a primary VLAN:

```
switch# configure terminal
switch(config)# vlan 202
switch(config-vlan)# private-vlan primary
n1000v(config-vlan)# exit
switch(config)# show vlan private-vlan
Primary Secondary Type Ports
------- --------- --------------- -------------------------------------------
202 primary
switch(config)#
```
## <span id="page-34-0"></span>**Configuring a VLAN as a Secondary VLAN**

You can configure a VLAN to function as the primary VLAN in a PVLAN.

### **Before You Begin**

- Log in to the CLI in EXEC mode.
- You have already enabled the private VLAN feature using the Enabling or Disabling the Private VLAN Feature Globally.
- Know that the VLAN that you are configuring as a secondary VLAN already exists in the system as a normal VLAN, and you know the VLAN ID.

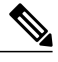

If the VLAN does not already exist, you are prompted to create it when you create the secondary VLAN. For information about creating a VLAN, see Creating a VLAN. **Note**

• Know whether you want the secondary VLANs to be community VLANs or isolated VLANs, and the VLAN IDs for each.

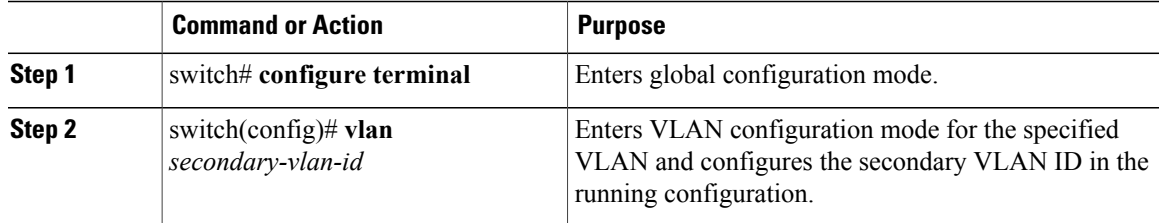

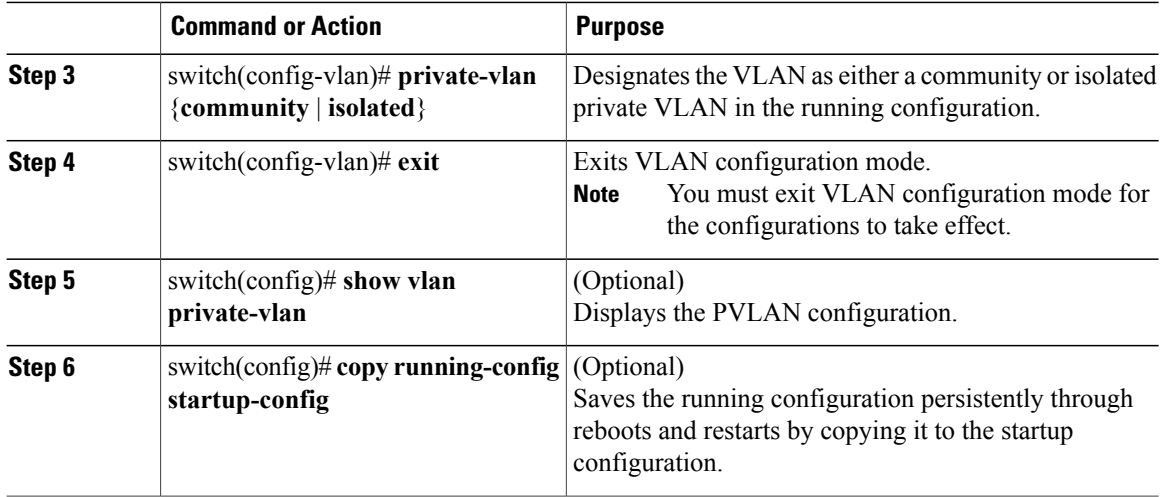

This example shows how to configure a VLAN as a secondary VLAN:

```
switch# configure terminal
switch(config)# vlan 202
switch(config-vlan)# private-vlan community
switch(config-vlan)# exit
switch(config)# show vlan private-vlan
Primary Secondary Type Ports<br>------ --------- --------------- -----
------- --------- --------------- -------------------------------------------
202 community
```
switch(config)#

## <span id="page-35-0"></span>**Associating the VLANs in a PVLAN**

You can associate the primary VLANs in a PVLAN with the secondary VLANs.

### **Before You Begin**

- Log in to the CLI in EXEC mode.
- Know that the primary VLAN for this PVLAN is already configured as a PVLAN.
- Know that the secondary VLANs for this PVLAN are already configured as PVLANs.
- Know the VLAN IDs for each VLAN that is a part of the PVLAN.

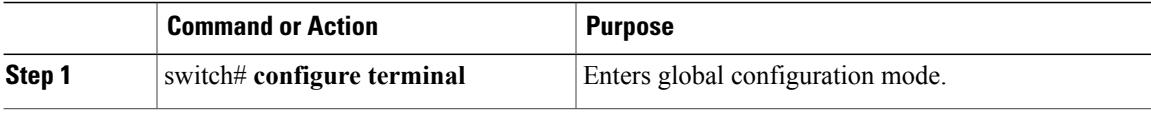
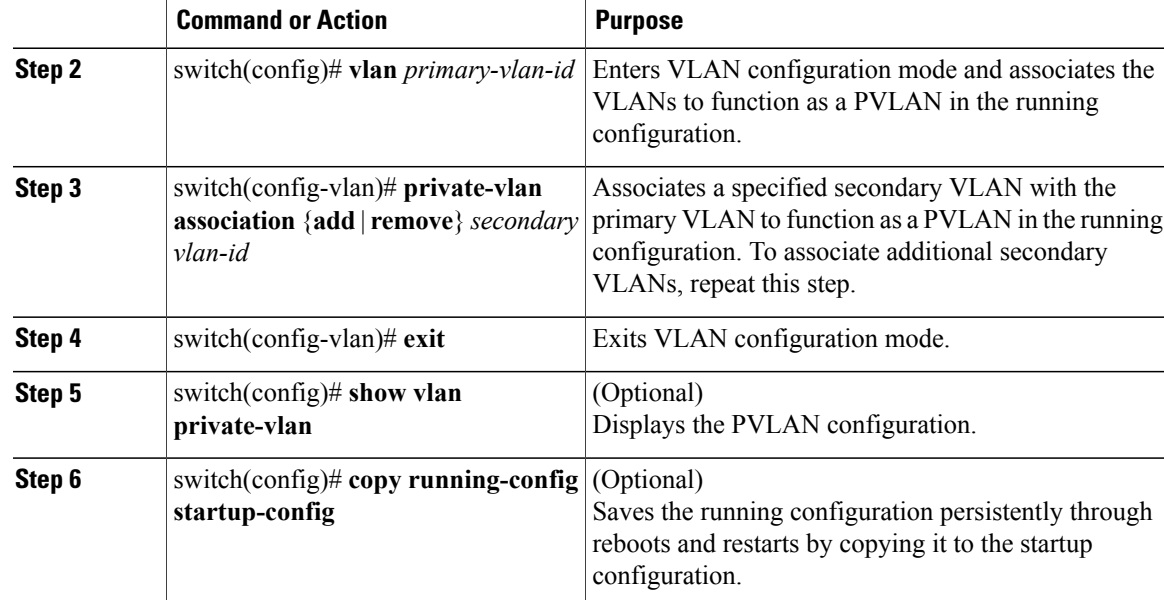

This example shows how to associate VLANs in a PVLAN:

```
switch# configure terminal
switch(config)# vlan 202
switch(config-vlan)# private-vlan association add 303
switch(config-vlan)# exit
switch(config)# show vlan private-vlan
Primary Secondary Type
------- --------- --------------- -------------------------------------------
202 303 community Veth1
switch(config)#
```
## **Configuring a Private VLAN Host Port**

You can configure an interface as a host port to function with a PVLAN.

## **Before You Begin**

 $\blacksquare$ 

- Log in to the CLI in EXEC mode.
- Know that the primary VLAN for this PVLAN is already configured as a PVLAN.
- Know that the secondary VLANs for this PVLAN are already configured as PVLANs.
- Know that the secondary VLANs are already associated with the primary VLAN.
- Know the name of the interface to be used with the PVLAN as a host port.

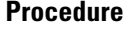

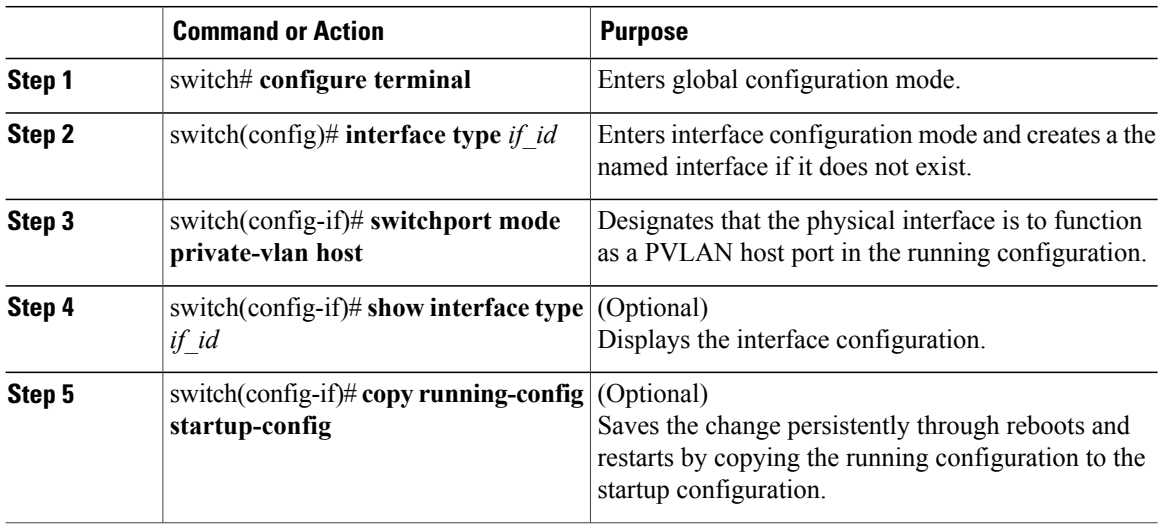

This example shows how to configure a PVLAN host port:

```
switch# configure terminal
switch(config)# interface veth1
switch(config-if)# switchport mode private-vlan host
switch(config-if)# show interface veth1
Vethernet1 is up
    Hardware is Virtual, address is 0050.56b0.34c8
    Owner is VM "HAM61-RH5-32bit-ENVM-7.60.1.3"
    Active on module 2, host VISOR-HAM61.localdomain 0
    VMware DVS port 16777215
    Port-Profile is vlan631
    Port mode is Private-vlan host
    Rx
    48600 Input Packets 34419 Unicast Packets
    0 Multicast Packets 14181 Broadcast Packets
    4223732 Bytes
   Tx
    34381 Output Packets 34359 Unicast Packets
    22 Multicast Packets 0 Broadcast Packets 0 Flood Packets
    3368196 Bytes
    5 Input Packet Drops 11 Output Packet Drops
switch(config-if)#
```
## **Associating a vEthernet Port Profile with a Private VLAN**

You can associate the vEthernet port profile with the primary and secondary VLANs in a PVLAN.

### **Before You Begin**

- Log in to the CLI in EXEC mode.
- Know the VLAN IDs of the primary and secondary VLANs in the PVLAN.
- Know that the primary VLAN for this PVLAN is already configured as a PVLAN.
- Know that the secondary VLANs for this PVLAN are already configured as PVLANs.

Π

• Know the name of the interface functioning in the PVLAN as a host port.

## **Procedure**

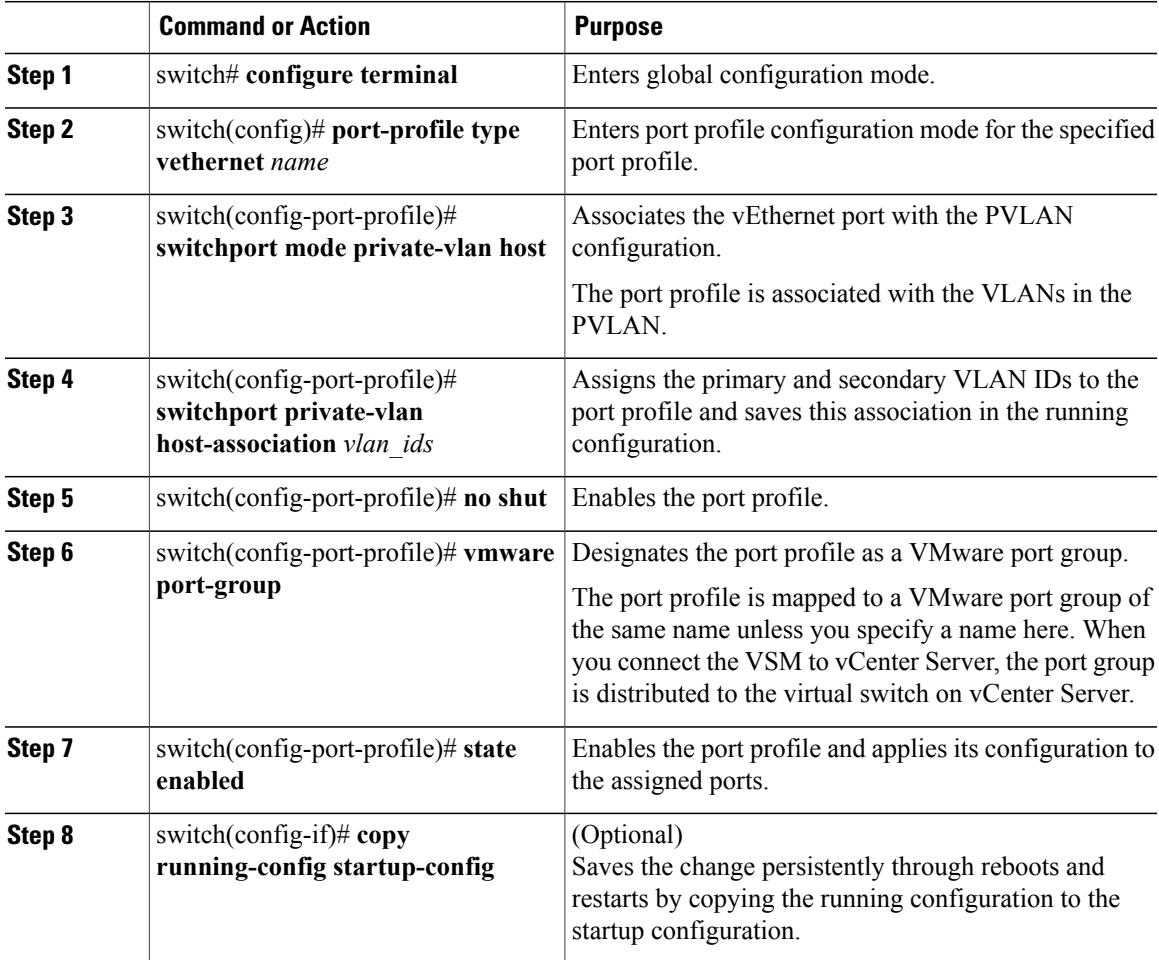

This example shows how to associate a vEthernet port with a PVLAN:

```
switch # configure terminal
switch(config)# port-profile type vethernet vlan_private_isolated_127
switch(config-port-prof)# switchport mode private-vlan host
switch(config-port-prof)# switchport private-vlan host-association 126 127
switch(config-port-prof)# no shut
switch(config-port-prof)# vmware port-group
switch(config-port-prof)# state enabled
```
## **Configuring a Layer 2 Port Profile as a Promiscuous Trunk Port**

You can configure a Layer 2 interface as a promiscuous trunk port that does the following:

• Combines multiple promiscuous ports into a single trunk port.

- Carries all normal VLANs.
- Carries multiple PVLAN primary VLANs each with selected secondary VLANs.

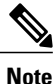

A promiscuous port can be either access or trunk. If you have one primary VLAN, you can use a promiscuous access port. If you have multiple primary VLANs, you can use a promiscuous trunk port.

## **Before You Begin**

- Log in to the CLI in EXEC mode.
- Know that the**private-vlan mapping trunk**command does not decide or override the trunk configuration of a port.
- Know that the port is already configured in a regular trunk mode before adding the PVLAN trunk configurations.
- Know that primary VLANs must be added to the list of allowed VLAN for the promiscuous trunk port.
- Know that secondary VLANs are not configured in the allowed VLAN list.
- Know that the trunk port can carry normal VLANs in addition to primary VLANs.
- Know that you can map up to 64 primary VLANs to their secondary VLANs in one promiscuous trunk port.

## **Procedure**

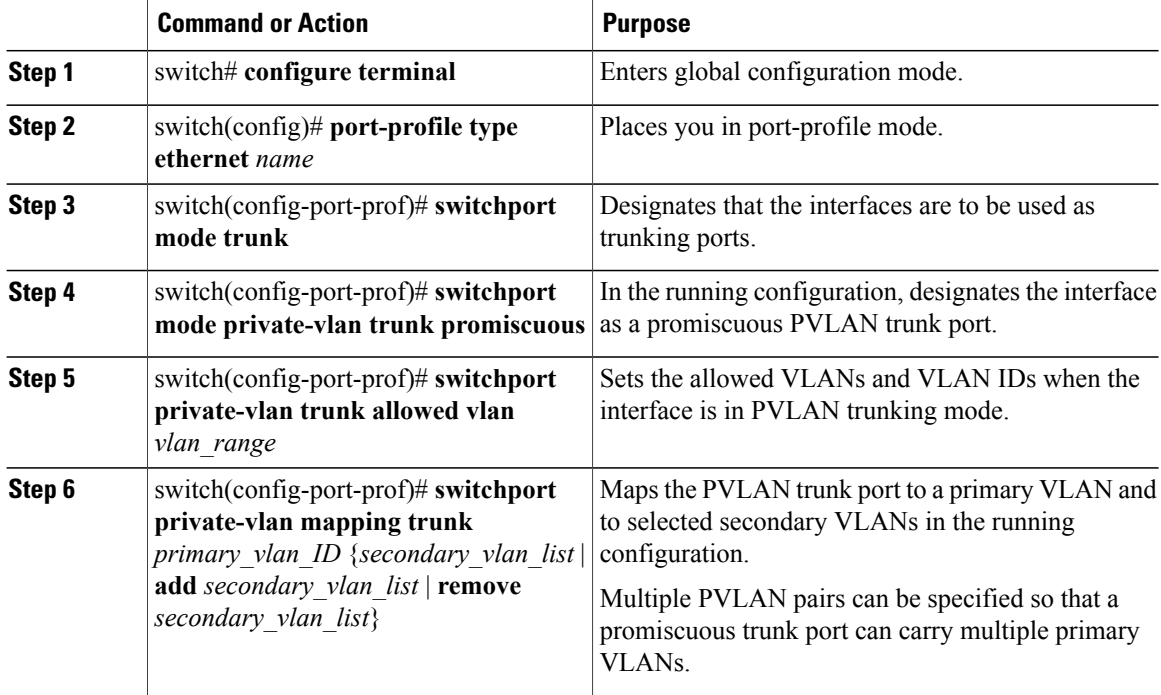

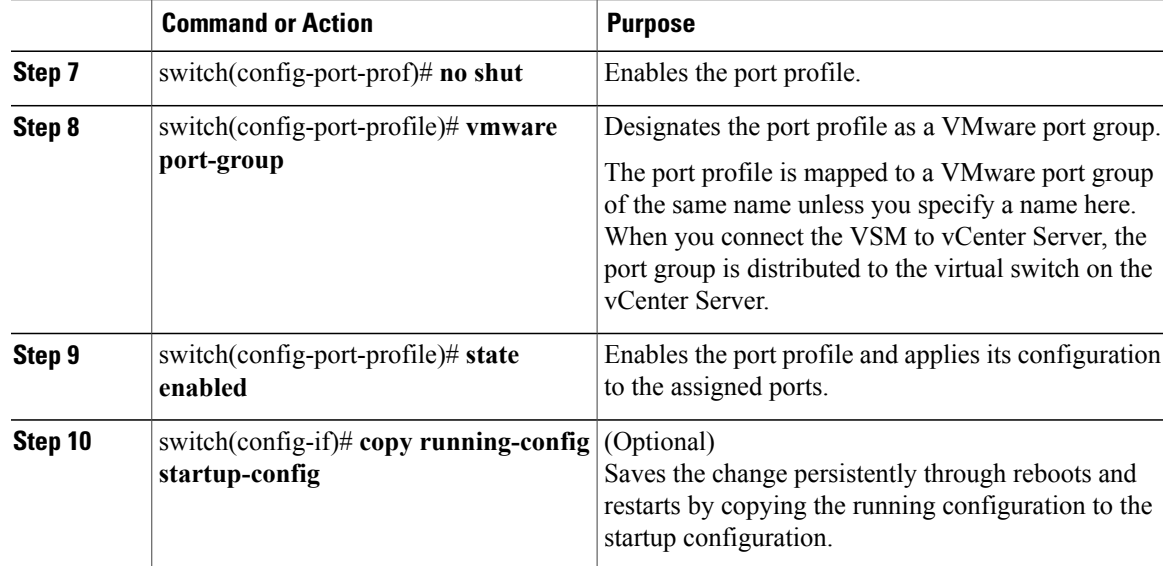

This example shows how to configure a Layer 2 port profile as a promiscuous trunk port:

```
switch # configure terminal
switch(config)# port-profile type eth allaccess1
switch(config-port-prof)# switchport mode trunk
switch(config-port-prof)# switchport mode private-vlan trunk promiscuous
switch(config-port-prof)# switchport private-vlan trunk allowed vlan 2,126-128,150-155
switch(config-port-prof)# switchport private-vlan mapping trunk 126 127,128
switch(config-port-prof)# no shut
switch(config-port-prof)# vmware port-group
switch(config-port-prof)# state enabled
```
## **Configuring a Private VLAN Promiscuous Access Port**

You can configure a port to be used as a promiscuous access port in a PVLAN.

### **Before You Begin**

- Log in to the CLI in EXEC mode.
- Know the name of the interface that will function as a promiscuous access port.

### **Procedure**

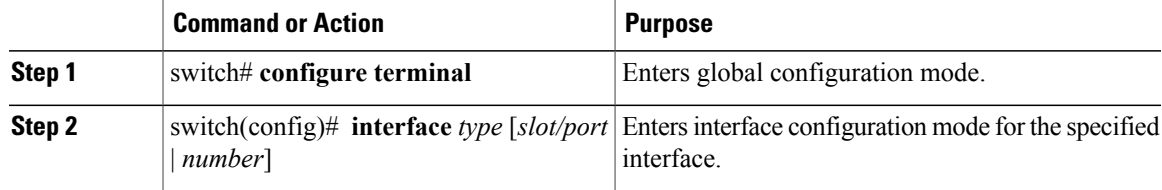

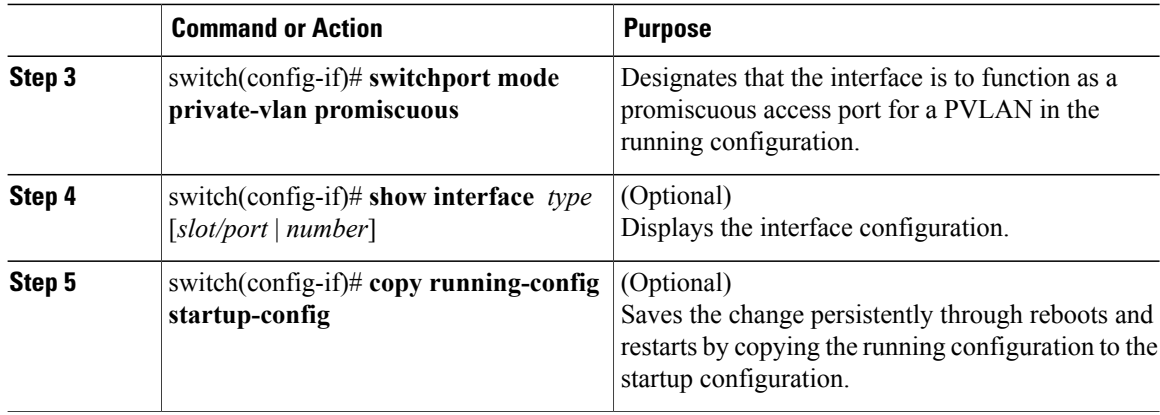

This example shows how to configure a PVLAN promiscuous access port:

```
switch# configure terminal
switch(config)# interface eth3/2
switch(config-if)# switchport mode private-vlan promiscuous
switch(config-if)# show interface eth3/2
Ethernet3/2 is up
    Hardware is Ethernet, address is 0050.5655.2e85 (bia 0050.5655.2e85)
    MTU 1500 bytes, BW -1942729464 Kbit, DLY 10 usec,
       reliability 255/255, txload 1/255, rxload 1/255
    Encapsulation ARPA
    Port mode is promiscuous
    full-duplex, 1000 Mb/s
    Beacon is turned off
    Auto-Negotiation is turned on
    Input flow-control is off, output flow-control is off
    Rx
    276842 Input Packets 100419 Unicast Packets
    138567 Multicast Packets 37856 Broadcast Packets
    25812138 Bytes
    Tx
    128154 Output Packets 100586 Unicast Packets
    1023 Multicast Packets 26545 Broadcast Packets 26582 Flood Packets
    11630220 Bytes
    173005 Input Packet Drops 37 Output Packet Drops
switch(config-if)#
switch# configure terminal
switch(config)# interface vethernet1
n1000v(config-if)# switchport mode private-vlan promiscuous
switch(config-if)# show interface vethernet 1
Vethernet1 is up
  Port description is VM-1, Network Adapter 7
  Hardware: Virtual, address: 0050.569e.009f (bia 0050.569e.009f)
  Owner is VM "VM-1", adapter is Network Adapter 7
  Active on module 5
  VMware DVS port 5404
  Port-Profile is pri_25
  Port mode is Private-vlan promiscuous
  5 minute input rate 0 bits/second, 0 packets/second
  5 minute output rate 7048 bits/second, 2 packets/second
  Rx
    20276 Input Packets 379239 Unicast Packets
    24 Multicast Packets 1395 Broadcast Packets
    1428168 Bytes
  Tx
    256229 Output Packets 74946 Unicast Packets
    16247 Multicast Packets 2028117 Broadcast Packets 190123 Flood Packets
    44432239 Bytes
    162 Input Packet Drops 159 Output Packet Drops
```
switch(config-if)#

## **Associating a Promiscuous Access Port with a Private VLAN**

You can associate the promiscuous access port with the primary and secondary VLANs in a PVLAN.

## **Before You Begin**

- Log in to the CLI in EXEC mode.
- Know the VLAN IDs of the primary and secondary VLANs in the PVLAN.
- Know the primary and secondary VLANs that are already configured as PVLAN.
- Know the name of the interface functioning in the PVLAN as a promiscuous access port.

## **Procedure**

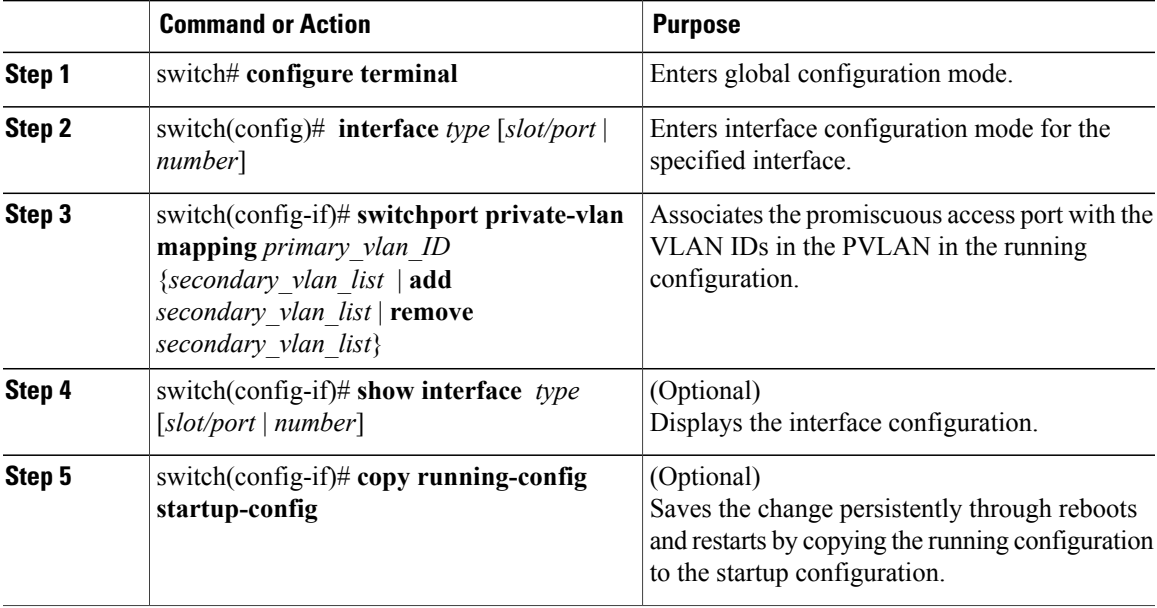

This example shows how to associate a promiscuous access port with a PVLAN:

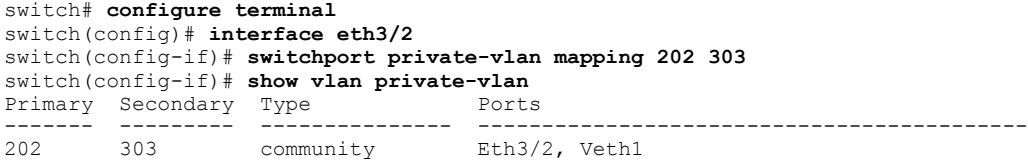

switch(config-if)#

Π

ι

## **Removing a Private VLAN Configuration**

You can remove a PVLAN configuration and return the VLAN to normal VLAN mode.

### **Before You Begin**

- Log in to the CLI in EXEC mode.
- The VLAN is configured as a private VLAN, and you know the VLAN ID.
- When you remove a PVLAN configuration, the ports associated with it become inactive.

### **Procedure**

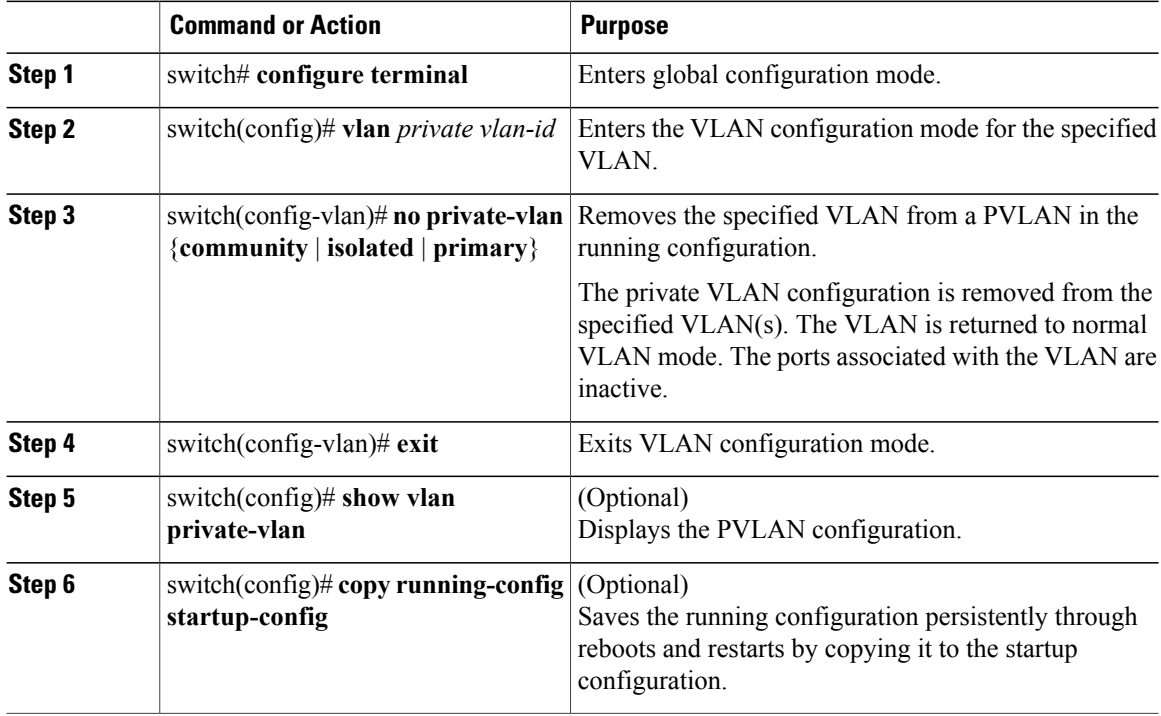

This example shows how to remove a PVLAN configuration:

```
switch# configure terminal
switch(config)# vlan 5
switch(config-vlan)# no private-vlan primary
switch(config-vlan)# exit
switch(config)# show vlan private-vlan
Primary Secondary Type
------- --------- --------------- -------------------------------------------
```
switch(config)#

# **Verifying a Private VLAN Configuration**

Use the following commands to verify a private VLAN configuration:

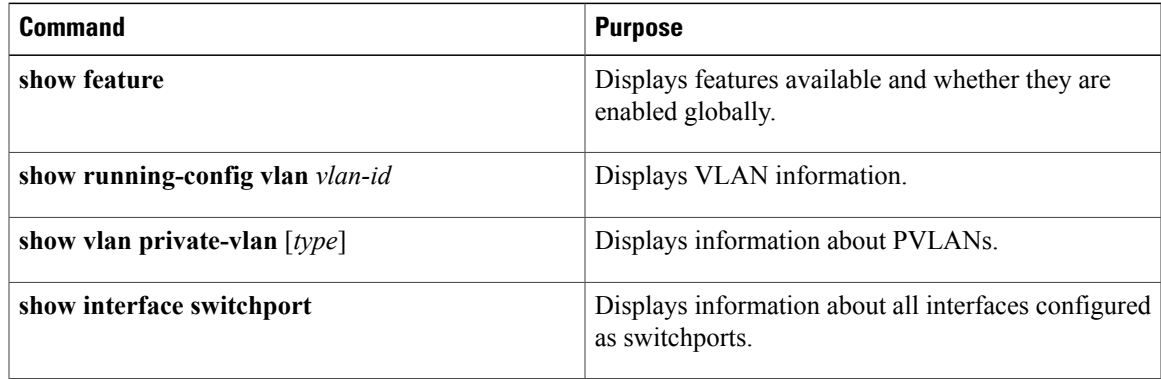

# **Configuration Examples for Private VLANs**

### **Example: PVLAN Trunk Port**

This example shows how to configure interface Ethernet 2/6 as the following:

- PVLAN trunk port
- Mapped to primary PVLAN 202 which is associated with secondary VLANs 303 and 440
- Mapped to primary PVLAN 210 which is associated with secondary VLANs 310 and 450

```
switch# configure terminal
switch(config)# vlan 303,310
switch(config-vlan)# private-vlan community
switch(config-vlan)# exit
switch(config)# vlan 440,450
switch(config-vlan)# private-vlan isolated
switch(config-vlan)# exit
switch(config)# vlan 202
switch(config-vlan)# private-vlan primary
switch(config-vlan)# private-vlan association 303,440
switch(config-vlan)# exit
switch(config)# vlan 210
switch(config-vlan)# private-vlan primary
switch(config-vlan)# private-vlan association 310,450
switch(config-vlan)# exit
switch# configure terminal
switch(config)# int eth2/6
switch(config-if)# switchport mode private-vlan trunk promiscuous
switch(config-if)# switchport private-vlan trunk allowed vlan all
switch(config-if)# switchport private-vlan mapping trunk 202 303, 440
switch(config-if)# switchport private-vlan mapping trunk 210 310, 450
switch(config-if)# show interface switchport
Name: Ethernet2/6
  Switchport: Enabled
Operational Mode: Private-vlan trunk promiscuous
Access Mode VLAN: 1 (default)
Trunking Native Mode VLAN: 1 (default)
```

```
Trunking VLANs Enabled: 1-3967,4048-4093
Administrative private-vlan primary host-association: none
  Administrative private-vlan secondary host-association: none
  Administrative private-vlan primary mapping: none
 Administrative private-vlan secondary mapping: none
  Administrative private-vlan trunk native VLAN: 1
  Administrative private-vlan trunk encapsulation: dot1q
  Administrative private-vlan trunk normal VLANs: 1-3967, 4048-4093
 Administrative private-vlan trunk private VLANs: (202,303) (202,440) (210,310) (210,450)
  Operational private-vlan: 202,210,303,310,440,450
switch(config-if)#
```
## **Example: PVLAN Using Port Profiles**

This example configuration shows how to configure interface eth2/6 using port-profile, uppvlanpromtrunk156.

In this configuration, packets from secondary interfaces 153, 154, and 155 are translated into the PVLAN 156:

```
vlan 153-154
 private-vlan community
vlan 155
 private-vlan isolated
vlan 156
 private-vlan association 153-155
 private-vlan primary
```
### switch# **show run int eth2/6**

Ethernet2/6

version 4.0(1) interface Ethernet2/6 switchport inherit port-profile uppvlanpromtrunk156

```
switch# show port-profile name uppvlanpromtrunk156
port-profile uppvlanpromtrunk156
description:
status: enabled
capability privileged: no
capability uplink: yes
port-group: uppvlanpromtrunk156
config attributes:
switchport mode private-vlan trunk promiscuous
switchport private-vlan trunk allowed vlan all
switchport private-vlan mapping trunk 156 153-155
no shutdown
evaluated config attributes:
switchport mode trunk
switchport trunk allowed vlan all
switchport private-vlan mapping trunk 156 153-155
no shutdown
assigned interfaces:
```

```
switch# show interface eth 2/6 switchport
Name: Ethernet2/6
  Switchport: Enabled
  Switchport Monitor: Not enabled
 Operational Mode: Private-vlan trunk promiscuous
 Access Mode VLAN: 1 (default)
  Trunking Native Mode VLAN: 1 (default)
  Trunking VLANs Enabled: 1-3967,4048-4093
  Administrative private-vlan primary host-association: none
  Administrative private-vlan secondary host-association: none
  Administrative private-vlan primary mapping: none
  Administrative private-vlan secondary mapping: none
  Administrative private-vlan trunk native VLAN: 1
  Administrative private-vlan trunk encapsulation: dot1q
  Administrative private-vlan trunk normal VLANs: 1-155,157-3967,4048-4093
  Administrative private-vlan trunk private VLANs: (156,153) (156,155)
```
Г

Operational private-vlan: 156,153,155 inherit port-profile uppvlanpromtrunk156 switch#

# **Feature History for Private VLANs**

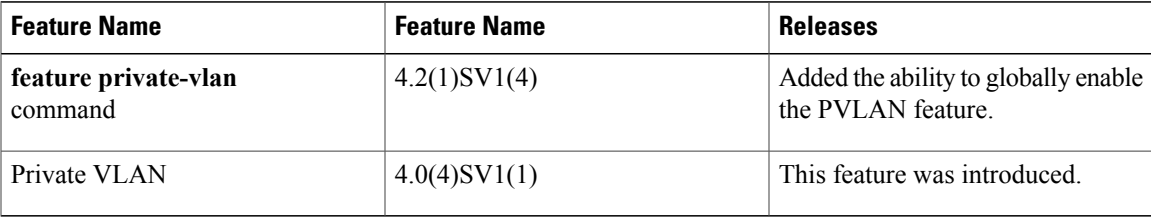

**Cisco Nexus 1000V for VMware vSphere Layer 2 Switching Configuration Guide, Release 5.x** 

T

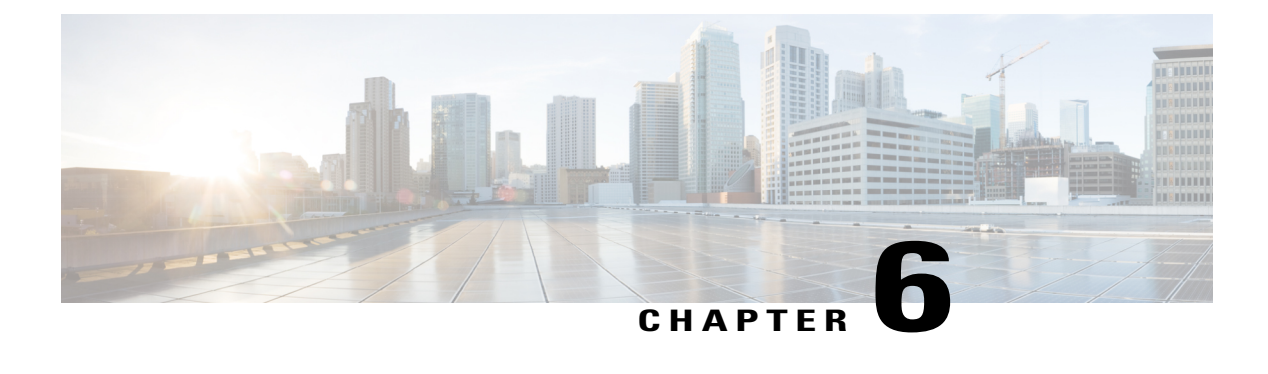

# **Configuring IGMP Snooping**

This chapter contains the following sections:

- [Information](#page-48-0) About IGMP Snooping, page 43
- [Prerequisites](#page-50-0) for IGMP Snooping, page 45
- Default [Settings,](#page-50-1) page 45
- [Configuring](#page-51-0) IGMP Snooping, page 46
- Verifying the IGMP Snooping [Configuration,](#page-54-0) page 49
- Example [Configuration](#page-54-1) IGMP Snooping, page 49
- Feature History for IGMP [Snooping,](#page-55-0) page 50

# <span id="page-48-0"></span>**Information About IGMP Snooping**

## **Introduction**

The Internet Group Management Protocol (IGMP) snooping software examines Layer 2 IP multicast traffic within a VLAN to discover the ports where interested receivers reside. Using the port information, IGMP snooping can reduce bandwidth consumption in a multi-access LAN environment to avoid flooding the entire VLAN. The IGMP snooping feature tracks which ports are attached to multicast-capable routers to help the routers forward IGMP membership reports. The IGMP snooping software responds to topology change notifications. By default, IGMP snooping is enabled on the device.

The following figure shows an IGMP snooping switch that sits between the host and the IGMP router. The IGMP snooping switch snoops the IGMP membership reports and Leave messages and forwards them only when necessary to the connected IGMP routers.

### **Figure 3: IGMP Snooping Switch**

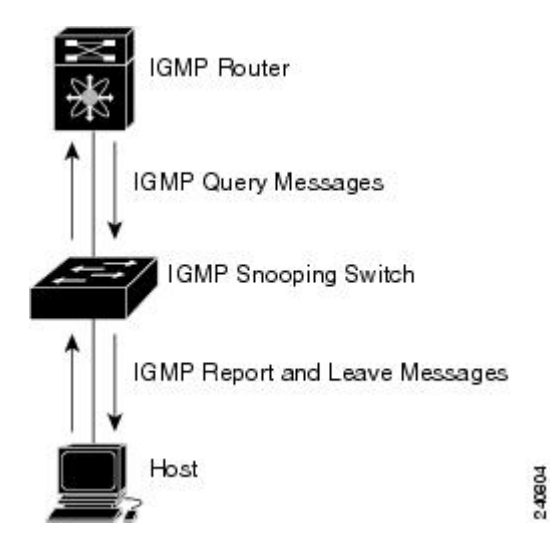

The IGMP snooping software operates upon IGMPv1, IGMPv2, and IGMPv3 control plane packets where Layer 3 control plane packets are intercepted and influence the Layer 2 forwarding behavior.

The Cisco Nexus 1000V IGMP snooping implementation has the following proprietary features:

- Multicast forwarding based on an IP address rather than a MAC address.
- Optimized multicast flooding (OMF) that forwards unknown traffic to routers only and performs no data driven state creation.

For more information about IGMP snooping, see RFC 4541.

## **IGMPv1 and IGMPv2**

IGMPv2 supports the fast leave feature. The fast leave feature does not send last member query messages to hosts. As soon as the software receives an IGMP leave message, the software stops forwarding multicast data to that port.

IGMPv1 does not provide an explicit IGMP leave message, so the software must rely on the membership message timeout to indicate that no hosts remain that want to receive multicast data for a particular group.

Report suppression is not supported and is disabled by default.

## **IGMPv3**

IGMPv3 snooping provides constrained flooding based on the group IP information in the IGMPv3 reports. Report suppression is not supported and disabled by default. In addition, explicit tracking is not supported and disabled by default. Instead, the fast leave feature is used for handling leave messages.

# <span id="page-50-0"></span>**Prerequisites for IGMP Snooping**

IGMP snooping has the following prerequisites:

- You are logged in to the switch.
- A querier must be running on the uplink switches on the VLANs that contain multicast sources and receivers.

When the multicast traffic does not need to be routed, you must configure an external switch to query membership. On the external switch, define the query feature in a VLAN that contains multicast sources and receivers but no other active query feature. In the Cisco Nexus 1000V, report suppression is not supported and is disabled by default.

When an IGMP snooping query feature is enabled on an upstream switch, it sends out periodic IGMP queries that trigger IGMP report messages from hosts wanting to receive IP multicast traffic. IGMP snooping listens to these IGMP reports to identify accurate forwarding.

# <span id="page-50-1"></span>**Default Settings**

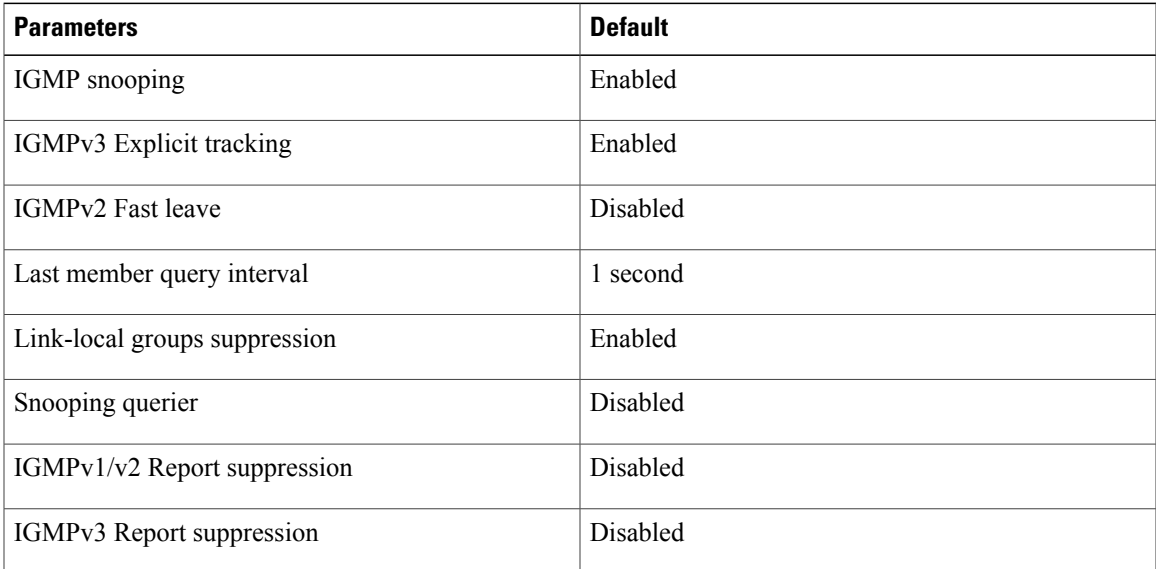

### **Table 8: Default IGMP Snooping Settings**

# <span id="page-51-0"></span>**Configuring IGMP Snooping**

## **Enabling or Disabling IGMP Snooping Globally for the VSM**

You can enable or disable IGMP snooping globally for the VSM. IGMP snooping is enabled globally on the VSM (the default). If enabled globally, you can turn it on or off per VLAN.

### **Before You Begin**

Log in to the CLI in EXEC mode.

### **Procedure**

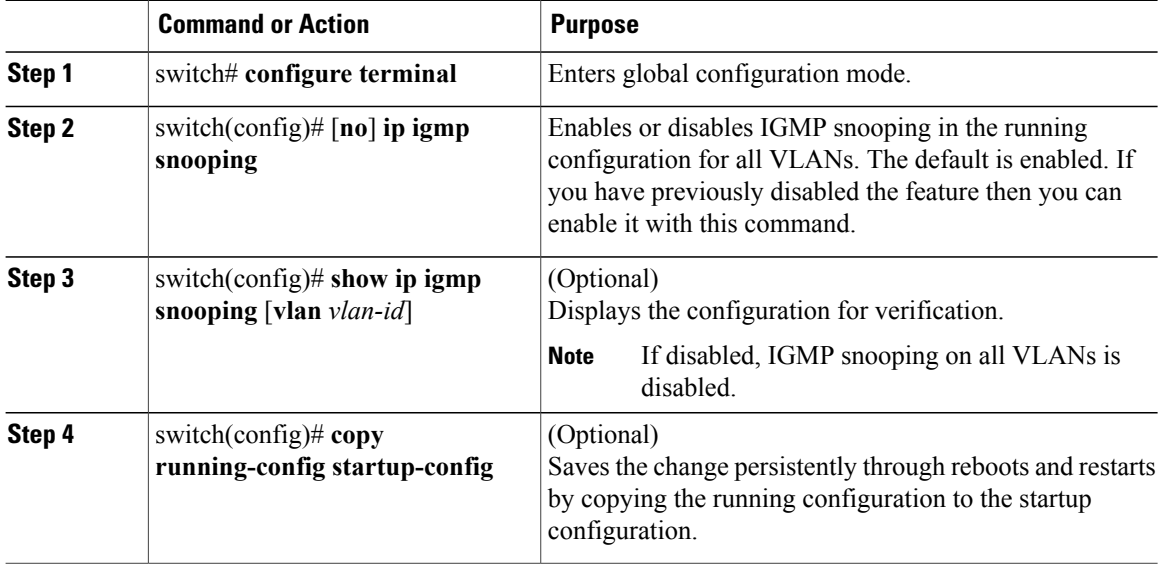

This example shows how to disable IGMP snooping:

```
switch# configure terminal
switch(config)# no ip igmp snooping
switch(config)# show ip igmp snooping
Global IGMP Snooping Information:
  IGMP Snooping enabled
  IGMPv1/v2 Report Suppression disabled
  IGMPv3 Report Suppression disabled
 Link Local Groups Suppression enabled
IGMP Snooping information for vlan 1
  IGMP snooping enabled
  IGMP querier none
  Switch-querier disabled
  IGMPv3 Explicit tracking enabled
  IGMPv2 Fast leave disabled
  IGMPv1/v2 Report suppression disabled
  IGMPv3 Report suppression disabled
  Link Local Groups suppression enabled
  Router port detection using PIM Hellos, IGMP Queries
  Number of router-ports: 0
 Number of groups: 0
```

```
Active ports:
--More--
switch(config)#
```
# **Configuring IGMP Snooping on a VLAN**

You can configure IGMP snooping on a VLAN. IGMP snooping is enabled by default for all VLANs in the VSM.

## **Before You Begin**

Log in to the CLI in EXEC mode.

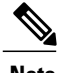

Г

**Note** If IGMP snooping is disabled globally, it takes precedence over the VLAN state.

## **Procedure**

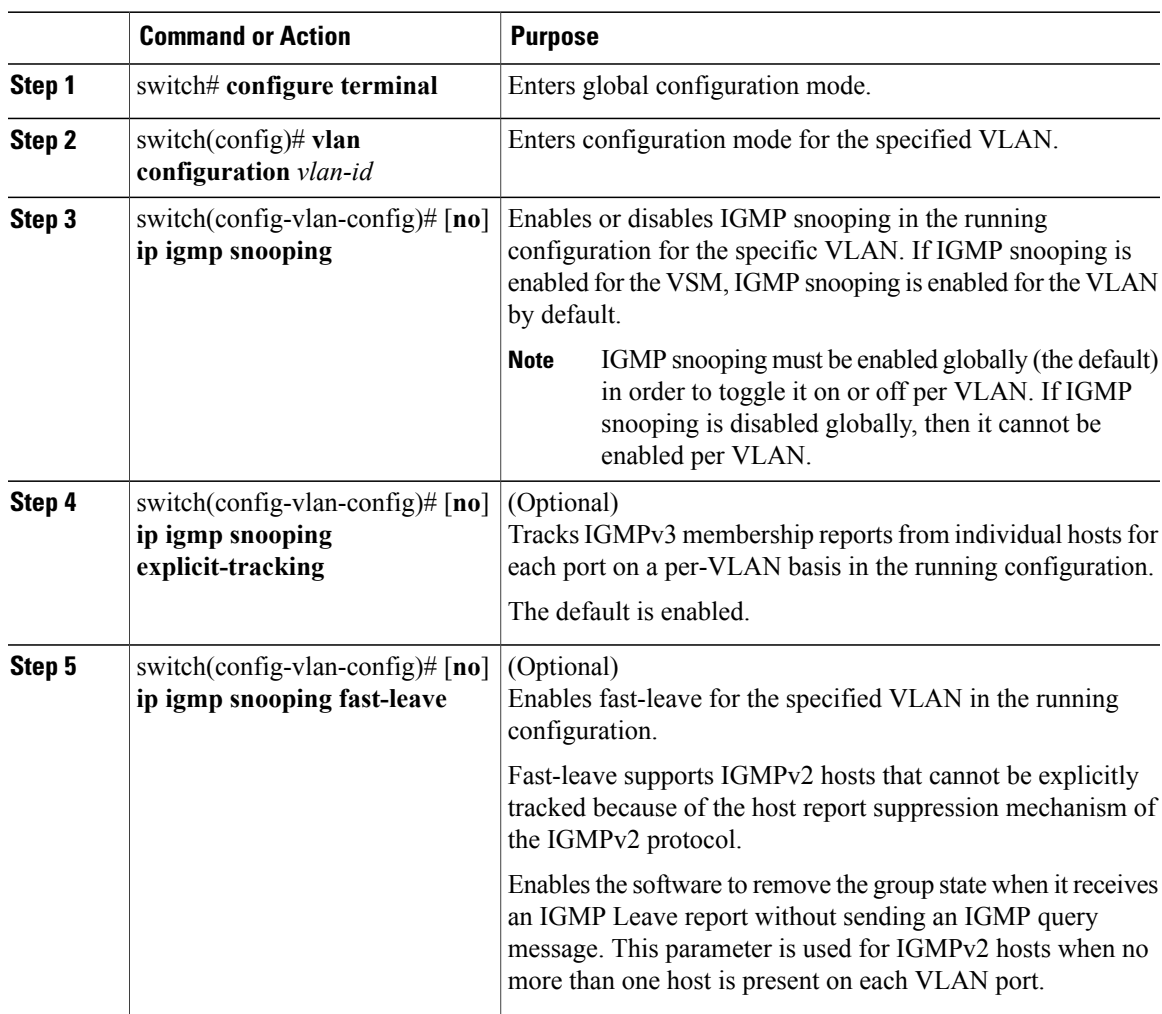

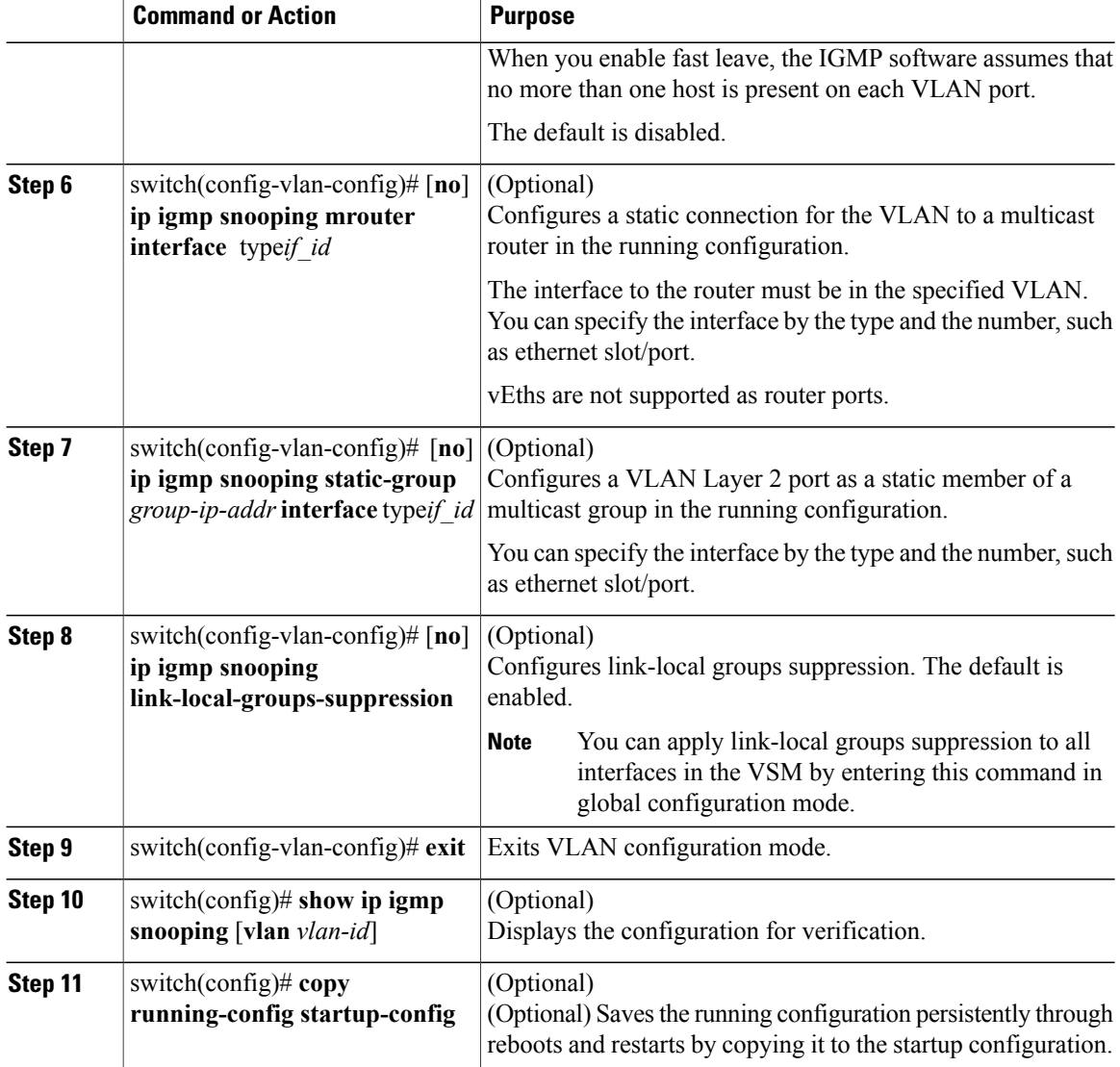

This example shows how to configure IGMP snooping on a VLAN:

```
switch# configure terminal
switch(config)# vlan configuration 2
switch(config-vlan-config)# ip igmp snooping
switch(config-vlan-config)# ip igmp snooping explicit-tracking
switch(config-vlan-config)# ip igmp snooping fast-leave
switch(config-vlan-config)# ip igmp snooping mrouter interface type ethernet 2/1
switch(config-vlan-config)# ip igmp snooping static-group 230.0.0.1 interface type ethernet
2/1
switch(config-vlan-config)# ip igmp snooping link-local-groups-suppression
switch(config-vlan-config)# exit
switch(config)# show ip igmp snooping vlan 2
IGMP Snooping information for vlan 5
 IGMP snooping enabled
  IGMP querier none
  Switch-querier disabled
```

```
IGMPv3 Explicit tracking enabled
 IGMPv2 Fast leave enabled
 IGMPv1/v2 Report suppression disabled
 IGMPv3 Report suppression disabled
 Link Local Groups suppression enabled
 Router port detection using PIM Hellos, IGMP Queries
 Number of router-ports: 1
 Number of groups: 1
 Active ports:
switch(config)#
```
# <span id="page-54-0"></span>**Verifying the IGMP Snooping Configuration**

Use the following commands to verify the IGMP snooping configuration information.

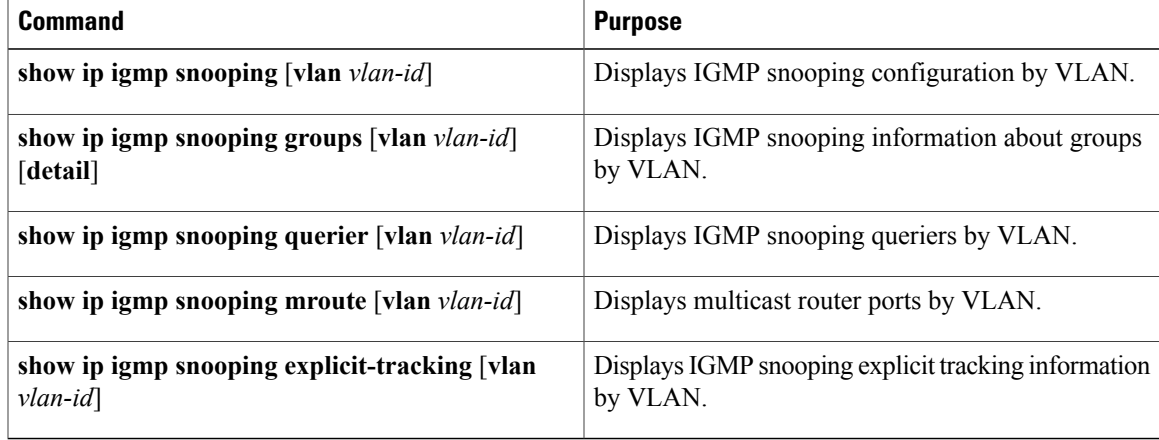

For detailed information about commands and their output, see the *Cisco Nexus 1000V Command Reference*.

# <span id="page-54-1"></span>**Example Configuration IGMP Snooping**

This example shows how to enable IP IGMP snooping for the VSM and make the following optional configurations for VLAN 2:

- Tracking of IGMPv3 membership reports from individual hosts for each port.
- A static connection to a multicast router through Ethernet 2/1.
- Static membership in multicast group 230.0.0.1.

```
switch# configure terminal
switch(config)# ip igmp snooping
switch(config)# vlan configuration 2
switch(config-vlan-config)# ip igmp snooping
switch(config-vlan-config)# ip igmp snooping explicit-tracking
switch(config-vlan-config)# ip igmp snooping mrouter interface ethernet 2/1
switch(config-vlan-config)# ip igmp snooping static-group 230.0.0.1 interface
ethernet 2/1
switch(config-vlan-config)# exit
switch(config)# show ip igmp snooping vlan 2
switch# copy running-config startup-config
switch#
```
T

# <span id="page-55-0"></span>**Feature History for IGMP Snooping**

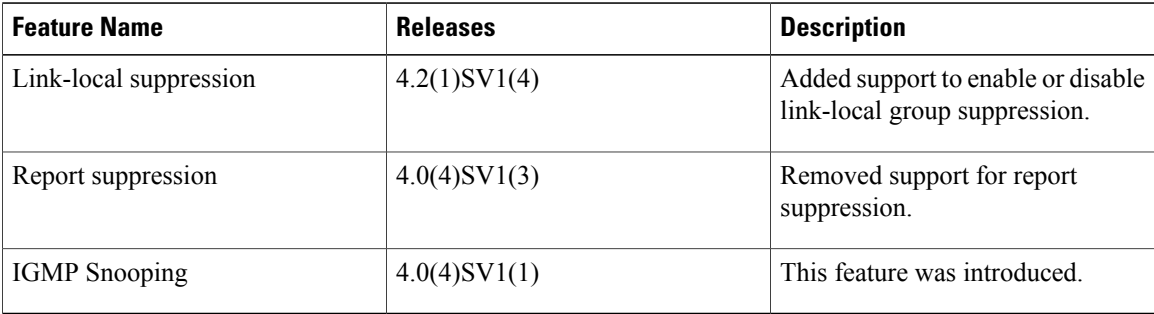

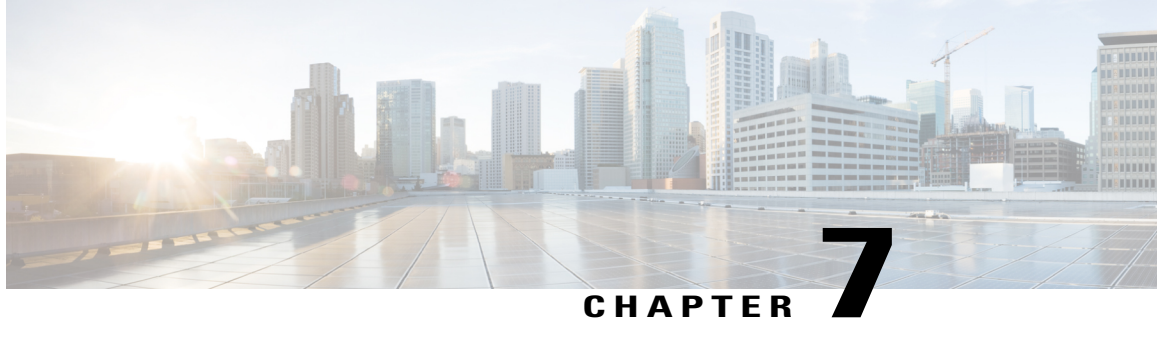

# **Configuring Network Load Balancing for vEthernet**

This chapter contains the following sections:

- [Information](#page-56-0) About Microsoft Network Load Balancing, page 51
- Guidelines and [Limitations,](#page-56-1) page 51
- [Configuring](#page-57-0) Microsoft Networking Load Balancing in Unicast Mode, page 52
- [Configuring](#page-60-0) Microsoft Networking Load Balancing in Multicast Mode, page 55
- Feature History for Microsoft Network Load Balancing for [vEthernet,](#page-61-0) page 56

# <span id="page-56-0"></span>**Information About Microsoft Network Load Balancing**

Microsoft Network Load Balancing (NLB) is a clustering technology offered by Microsoft as part of the Windows server operating systems. Clustering enables a group of independent servers to be managed as a single system for higher availability, easier manageability, and greater scalability.

For more information about Microsoft NLB, see <http://technet.microsoft.com/en-us/library/bb742455.aspx>

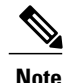

Access to third-party websites identified in this document is provided solely as a courtesy to customers and others. Cisco Systems, Inc. and its affiliates are not in any way responsible or liable for the functioning of any third-party website, or the download, performance, quality, functioning or support of any software program or other item accessed through the website, or any damages, repairs, corrections or costs arising out of any use of the website or any software program or other item accessed through the website. Cisco's End User License Agreement does not apply to the terms and conditions of use of a third-party website or any software program or other item accessed through the website.

# <span id="page-56-1"></span>**Guidelines and Limitations**

NLB has the following configuration guidelines and limitations:

- The **no mac auto-static-learn** command is not supported on PVLAN ports.
- The**no mac auto-static-learn**command is notsupported on the portsthat are configured with **switchport port-security mac-address sticky**.
- Unknown unicast flood blocking (UUFB) does not block Microsoft-Network Load Balancing (MS-NLB) packets on MS-NLB vEthernet interfaces. UUFB can be used to limit flooding of MS-NLB packets to non-MS-NLB ports within a VLAN.

# <span id="page-57-0"></span>**Configuring Microsoft Networking Load Balancing in Unicast Mode**

You can configure Microsoft NLB in the interface or the port profile configuration mode.

## **Configuring Microsoft Network Load Balancing Support in Interface Configuration Mode**

You can configure Microsoft NLB in the interface configuration mode.

## **Before You Begin**

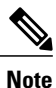

Make sure that the Cisco Nexus 1000V is configured before you configure Microsoft NLB on Windows virtual machines (VMs).

- Log in to the CLI in EXEC mode.
- Know that unicast is the default Microsoft Network Load Balancing mode of operation.
- Know that Microsoft NLB replaces the MAC address of each server in the cluster to a common Microsoft NLB MAC address.

## **Procedure**

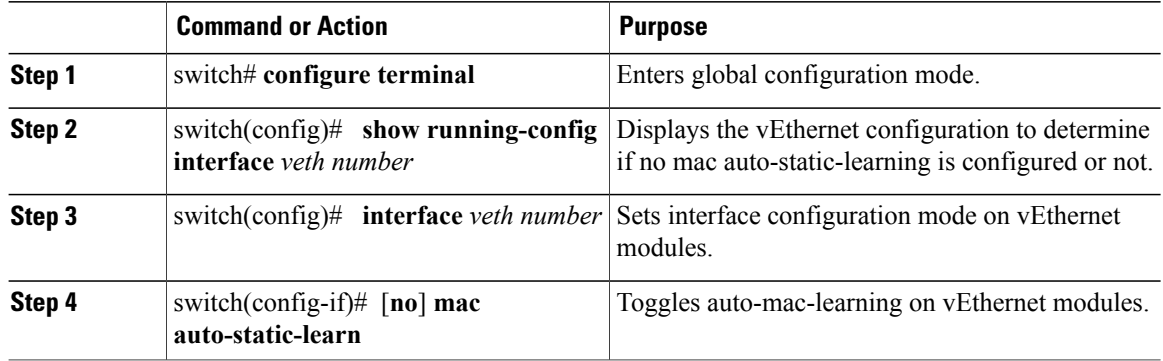

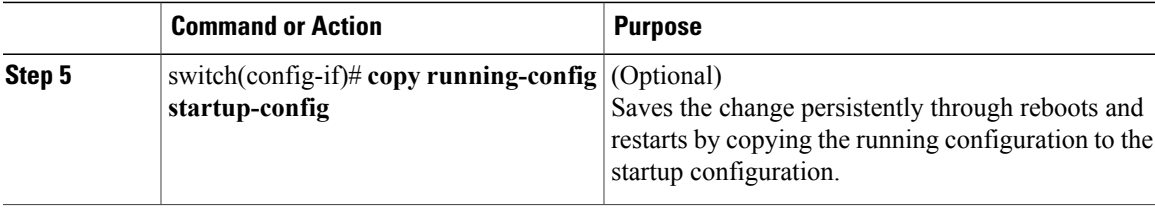

This example shows how to configure Microsoft NLB directly on a vEthernet interface:

```
switch# configure terminal
switch(config-if)# show running-config interface vethernet 1
switch(config)# interface vethernet 1
switch(config-if)# no mac auto-static-learn
! Command: show running-config interface Vethernet1
!Time: Tue Nov 15 19:01:36 2011
version 4.2(1)SV1(5.1)
interface Vethernet1
 inherit port-profile vm59
  description stc3, Network Adapter 2
  no mac auto-static-learn
  vmware dvport 34 dvswitch uuid "ea 5c 3b 50 cd 00 9f 55-41 a3 2d 61 84 9e 0e c4"
  vmware vm mac 0050.56B3.0071
```

```
switch(config)#
```
This example shows how to unconfigure Microsoft NLB directly from a vEthernet interface:

```
switch# configure terminal
switch(config-if)# show running-config interface vethernet 1
switch(config)# interface vethernet 1
switch(config-if)# mac auto-static-learn
!Command: show running-config interface Vethernet1
!Time: Tue Nov 15 19:01:52 2011
version 4.2(1)SV1(5.1)
interface Vethernet1
  inherit port-profile vm59
  description stc3, Network Adapter 2
  mac auto-static-learn
  vmware dvport 34 dvswitch uuid "ea 5c 3b 50 cd 00 9f 55-41 a3 2d 61 84 9e 0e c4"
  vmware vm mac 0050.56B3.0071
switch(config)#
```
## **Configuring Microsoft Network Load Balancing in Port Profile Configuration Mode**

You can configure Microsoft NLB in the port profile configuration mode.

### **Before You Begin**

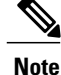

Make sure that the Cisco Nexus 1000V is configured before you configure Microsoft NLB on Windows Virtual Machines (VMs).

- Log in to the CLI in EXEC mode.
- Know that unicast is the default Microsoft Network Load Balancing mode of operation.
- Know that Microsoft NLB replaces the MAC address of each server in the cluster to a common Microsoft NLB MAC address.

### **Procedure**

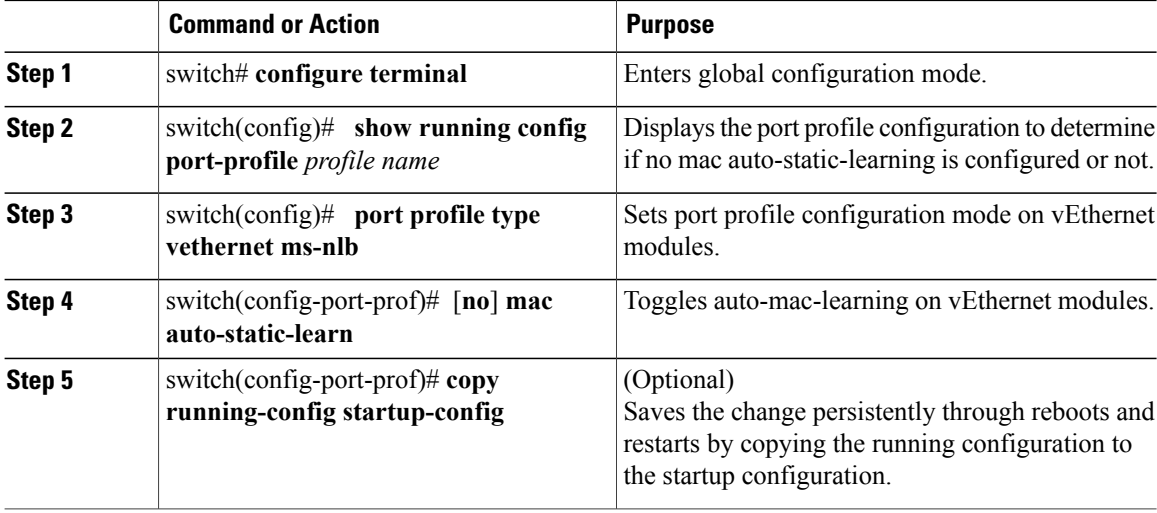

This example shows how to configure Microsoft NLB in port profile mode:

```
switch# configure terminal
switch(config-port-prof)# show running-config port-profile ms-nlb
!Command: show running-config port-profile ms-nlb
!Time: Tue Nov 15 19:00:40 2011
version 4.2(1)SV1(5.1)
port-profile type vethernet ms-nlb
  vmware port-group
  switchport mode access
  switchport access vlan 59
  no mac auto-static-learn
  no shutdown
 state enabled
switch(config-port-prof)#
```
This example shows how to unconfigure Microsoft NLB on a vEthernet interface in port profile mode:

```
switch# configure terminal
switch(config)# port-profile type vethernet ms-nlb
switch(config-port-prof)# mac auto-static-learn
switch(config-port-prof)# show running-config port-profile ms-nlb
!Command: show running-config port-profile ms-nlb
!Time: Tue Nov 15 19:01:05 2011
version 4.2(1)SV1(5.1)
port-profile type vethernet ms-nlb
  vmware port-group
  switchport mode access
  switchport access vlan 59
 mac auto-static-learn
 no shutdown
 state enabled
switch(config-port-prof)#
```
Г

# <span id="page-60-0"></span>**Configuring Microsoft Networking Load Balancing in Multicast Mode**

You can configure Microsoft NLB in multicast mode.

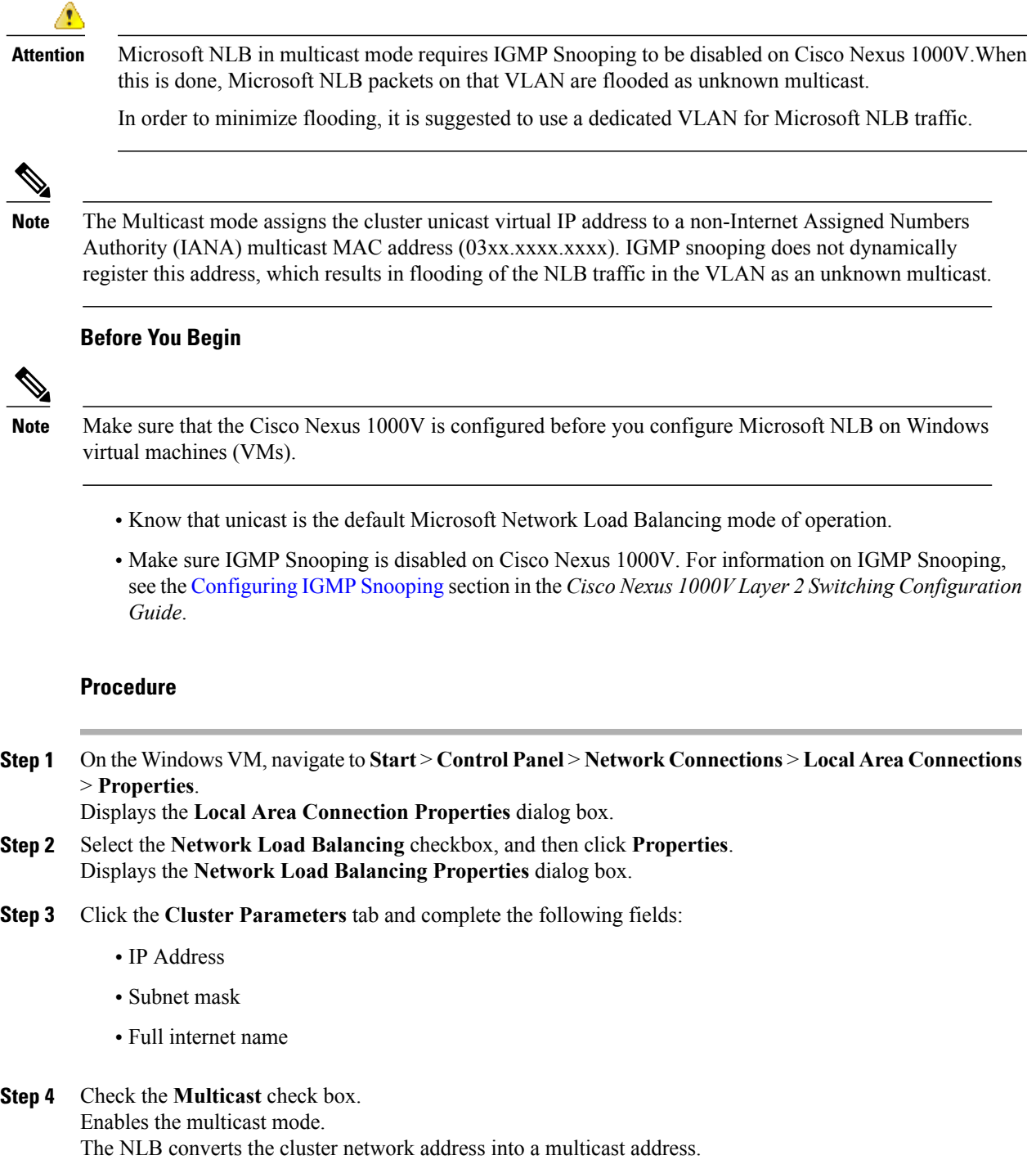

- You must configure a static ARP entry on the upstream router/switches, such as **ip arp ipaddr mac\_addr**. For example, **ip arp 10.3.4.5 03bf.0a03.0405 Note**
- **Step 5** Check the **Allow remote control** check box. Enables the remote control operations.
- **Step 6** Enter the password in the **Remote password** and **Confirm password** fields. Configures the password.

# <span id="page-61-0"></span>**Feature History for Microsoft Network Load Balancing for vEthernet**

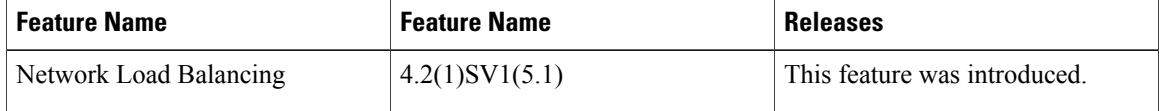

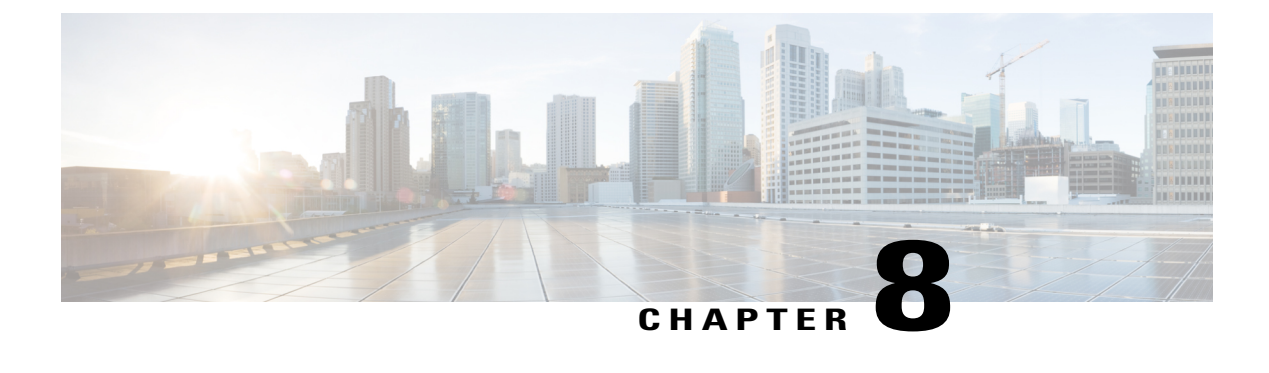

# **Supporting Redundant Routing Protocols**

This chapter contains the following sections:

- [Information](#page-62-0) About Redundant Routing Protocols, page 57
- Guidelines and [Limitations,](#page-62-1) page 57
- [Supporting](#page-63-0) Redundant Routing Protocols, page 58
- Feature History for [Supporting](#page-67-0) Redundant Routing Protocol, page 62

# <span id="page-62-0"></span>**Information About Redundant Routing Protocols**

The Cisco Nexus 1000V implements a loop detection mechanism that is based on source and destination MAC addresses and drops packets that are coming in on uplink ports if the source MAC address is already present on a local vEthernet interface. As a result, such protocols as the Virtual Router Redundancy Protocol (VRRP), the Common Address Redundancy Protocol (CARP), the Hot Standby Router Protocol (HSRP), and other similar protocols fail on Virtual Machines (VMs) that are associated to the Cisco Nexus 1000V.

Disabling loop detection provides a flexible way of supporting these protocols on VMs that are associated to the Cisco Nexus 1000V. By disabling the loop detection mechanism, you can configure any combination of the above mentioned protocols on a port profile or a vEthernet interface. As a result, you can run multiple protocols on the same VM.

# <span id="page-62-1"></span>**Guidelines and Limitations**

Supporting the redundant routing protocols feature has the following configuration guidelines and limitations:

- A disabled loop detection configuration is not supported on PVLAN ports.
- A disabled loop detection configuration is not supported on the port security ports.

I

# <span id="page-63-0"></span>**Supporting Redundant Routing Protocols**

## **Configuring a vEthernet Interface to Support Redundant Routing Protocols**

You can configure a vEthernet interface to support redundant routing protocols.

## **Before You Begin**

- Log in to the CLI in EXEC mode.
- Know which redundant routing protocol that you want to disable.

## **Procedure**

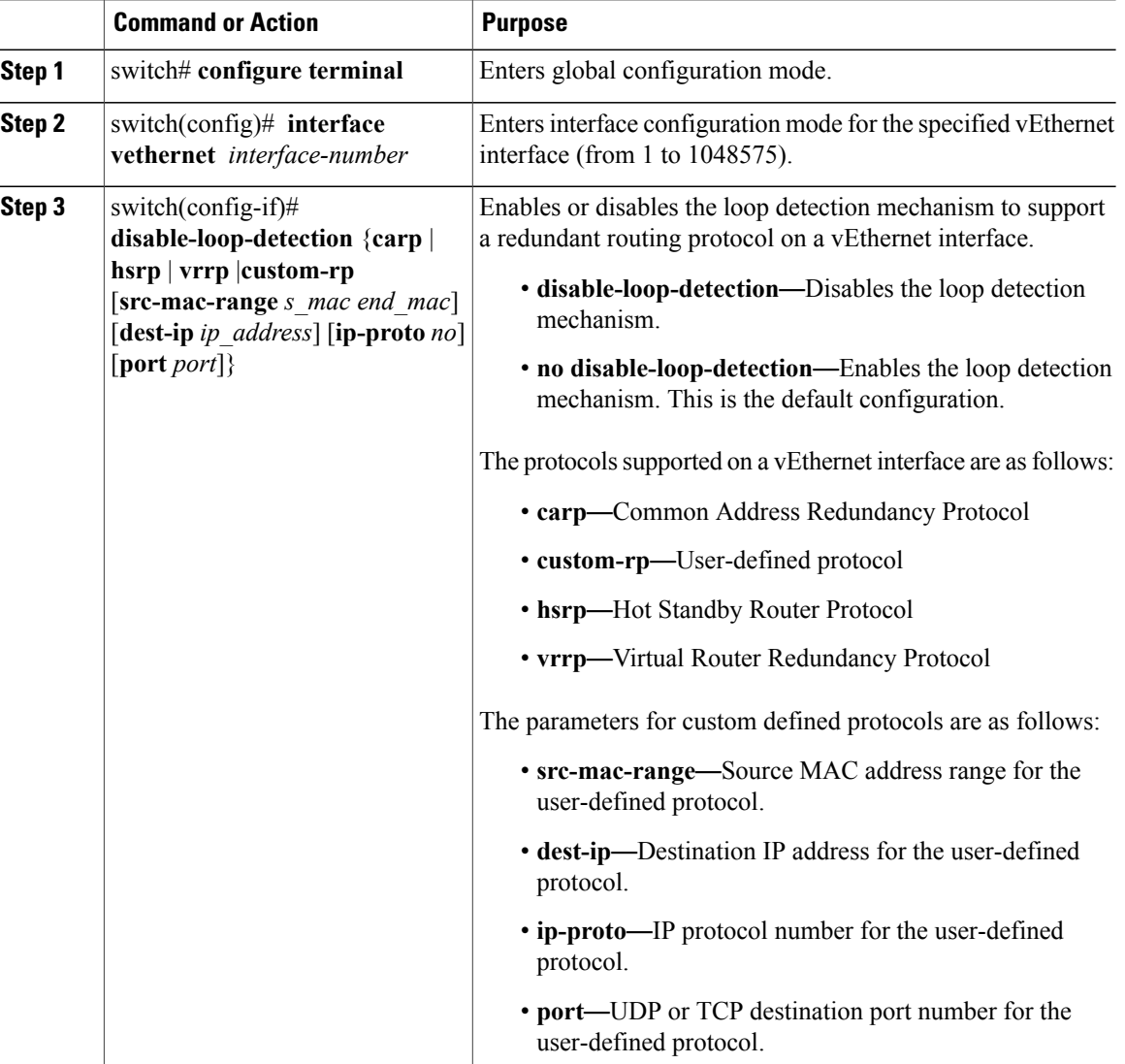

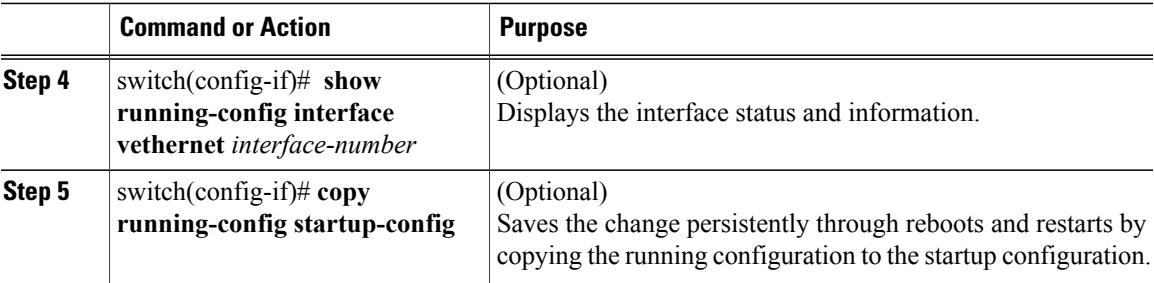

This example shows how to configure a vEthernet interface to support VRRP, CERP, HSRP, and user-defined protocols on a VM:

```
switch# configure terminal
switch# show running-config interface vethernet 5
switch(config)# interface veth5
switch(config-if)# disable-loop-detection carp
switch(config-if)# disable-loop-detection vrrp
switch(config-if)# disable-loop-detection hsrp
switch(config-if)# disable-loop-detection custom-rp dest-ip 224.0.0.12 port 2234
!Command: show running-config interface Vethernet5
!Time: Fri Nov 4 02:21:24 2011
version 4.2(1)SV1(5.1)
interface Vethernet5
inherit port-profile vm59
description Fedora117, Network Adapter 2
disable-loop-detection carp
disable-loop-detection custom-rp dest-ip 224.0.0.12 port 2234
disable-loop-detection hsrp
disable-loop-detection vrrp
vmware dvport 32 dvswitch uuid "ea 5c 3b 50 cd 00 9f 55-41 a3 2d 61 84 9e 0e c4"
vmware vm mac 0050.56B3.00B2
switch#
```
## **Configuring a Port Profile to Support Redundant Routing Protocols**

You can configure a port profile to support redundant routing protocols. Use this procedure when the master in a master/slave relationship has lost connectivity, the slave has taken over the master role, or the original master is attempting to overtake the master role.

**Note**

If you configure a vEthernet interface and a port profile to run multiple protocols on the same VM, the configuration on the vEthernet interface overrides the configuration on the port profile.

## **Before You Begin**

- Log in to the CLI in EXEC mode.
- Know which redundant routing protocol that you want to disable.

 $\mathbf I$ 

## **Procedure**

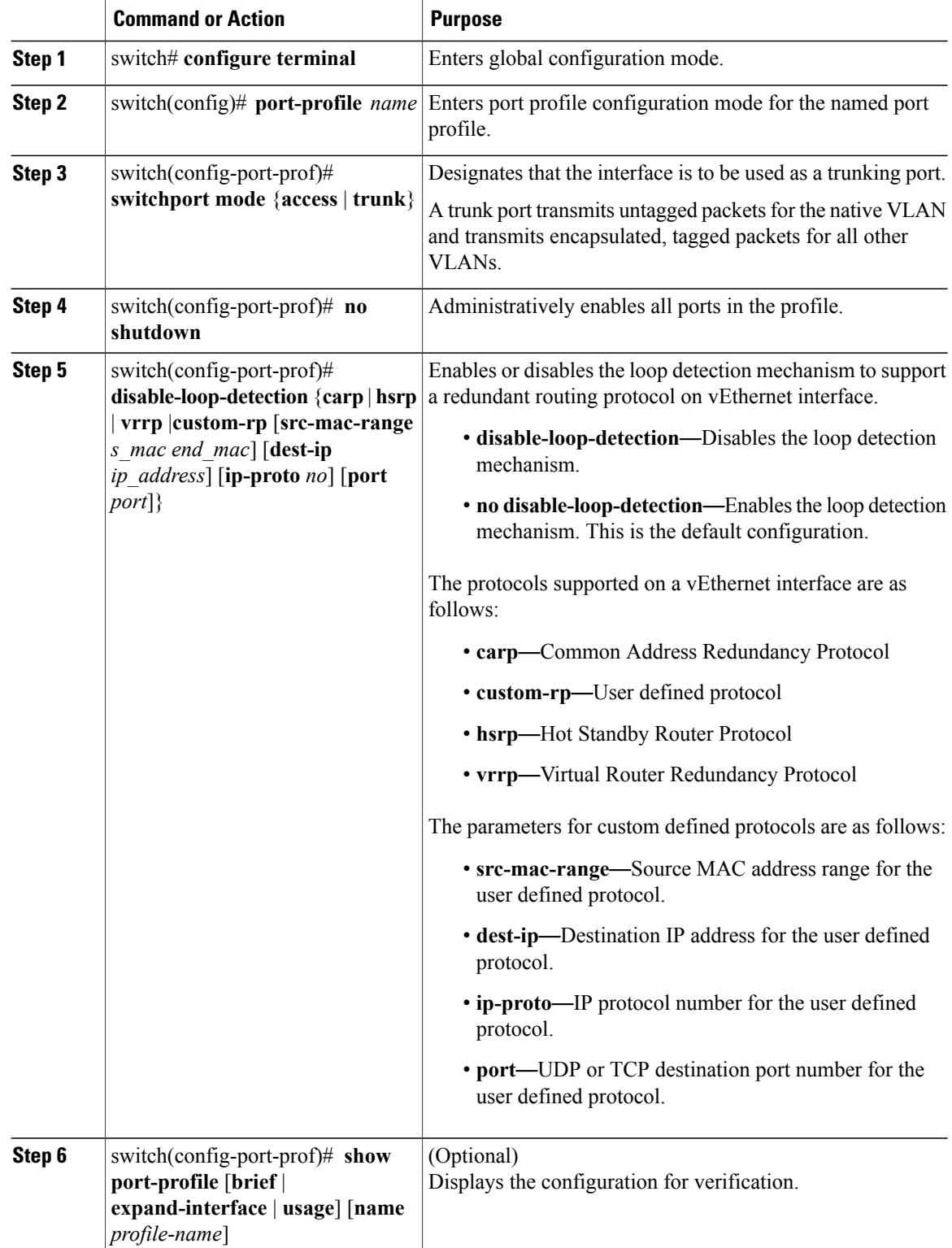

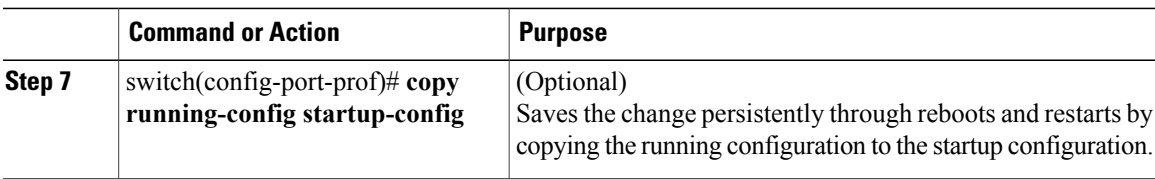

This example shows how to disable loop detection for the HSRP:

```
switch# configure terminal
switch(config)# port-profile hsrp-1
switch(config-port-prof)# switchport mode trunk
switch(config-port-prof)# no shutdown
switch(config-port-prof)# disable-loop-detection hsrp
switch(config-port-prof)# show port-profile name hsrp-1
port-profile hsrp-1
 type: Vethernet
 description:
 status: enabled
max-ports: 32
min-ports: 1
 inherit:
 config attributes:
  switchport mode trunk
 disable-loop-detection hsrp
 no shutdown
 evaluated config attributes:
  switchport mode trunk
  disable-loop-detection hsrp
 no shutdown
 assigned interfaces:
 port-group: hsrp-1
 system vlans: none
 capability l3control: no
 capability iscsi-multipath: no
 capability vxlan: no
 capability l3-vservice: no
port-profile role: none
 port-binding: static
```
This example shows how to disable loop detection for the VRRP:

```
n1000v# configure terminal
switch(config)# port-profile vrrp-1
switch(config-port-prof)# switchport mode trunk
switch(config-port-prof)# no shutdown
switch(config-port-prof)# disable-loop-detection vrrp
switch(config-port-prof)# show port-profile name vrrp-1
port-profile vrrp-1
 type: Vethernet
 description:
 status: enabled
 max-ports: 32
min-ports: 1
 inherit:
 config attributes:
  switchport mode trunk
  disable-loop-detection vrrp
 no shutdown
 evaluated config attributes:
  switchport mode trunk
  disable-loop-detection vrrp
 no shutdown
 assigned interfaces:
 port-group: vrrp-1
 system vlans: none
 capability l3control: no
```
 $\overline{\phantom{a}}$ 

```
capability iscsi-multipath: no
capability vxlan: no
capability l3-vservice: no
port-profile role: none
port-binding: static
```
# <span id="page-67-0"></span>**Feature History for Supporting Redundant Routing Protocol**

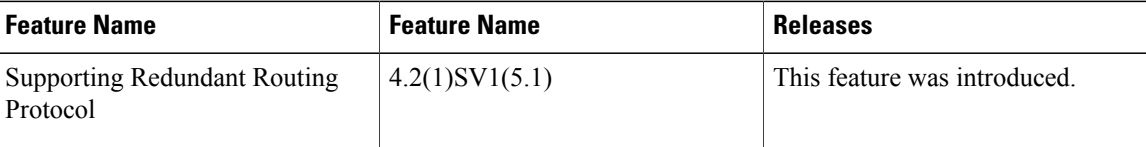

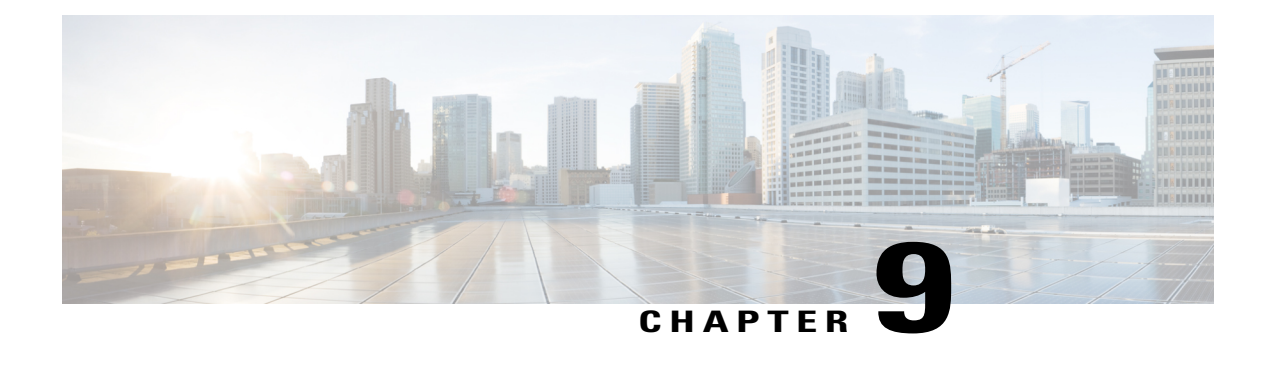

# **Configuring BPDU Guard**

This chapter contains the following sections:

- [Information](#page-68-0) About Bridge Protocol Data Unit Guard Feature, page 63
- [Prerequisites](#page-68-1) for BPDU Guard, page 63
- Enabling or [Disabling](#page-69-0) BPDU Guard Feature Globally, page 64
- Enabling or [Disabling](#page-69-1) BPDU Guard Mode on Port Profile, page 64
- Enabling or [Disabling](#page-70-0) BPDU Guard on a vEthernet Port, page 65
- Bringing up a [vEthernet](#page-71-0) Port, page 66
- Feature [History](#page-73-0) for BPDU Guard, page 68

# <span id="page-68-0"></span>**Information About Bridge Protocol Data Unit Guard Feature**

The Bridge Protocol Data Unit (BPDU) Guard feature is one of the Spanning Tree Protocol (STP) enhancements. This feature enhances switch network reliability, manageability, and security.

STP ensures a loop-free topology for any Ethernet LAN. STP prevents loops and broadcast radiation. We recommend that you enable BPDU Guard on access ports so that any end user devices on these ports that have BPDU Guard enabled cannot influence the topology. Any malfunctioning device that is connected to a vEthernet port can flood the Layer 2 network with unwanted BPDU that causes STP to break down. When you enable BPDU Guard feature on the access-ports, it shuts down the port that receives a BPDU. To bring up a port disabled by BDPU guard, you must remove the device and then restart the port by entering the **shut/no shut** command described later in this document.

# <span id="page-68-1"></span>**Prerequisites for BPDU Guard**

BPDU Gaurd has the following prerequisite:

• To configure BPDU Guard, you must install the Advanced Edition license on the Cisco Nexus 1000V switch.

# <span id="page-69-0"></span>**Enabling or Disabling BPDU Guard Feature Globally**

## **Procedure**

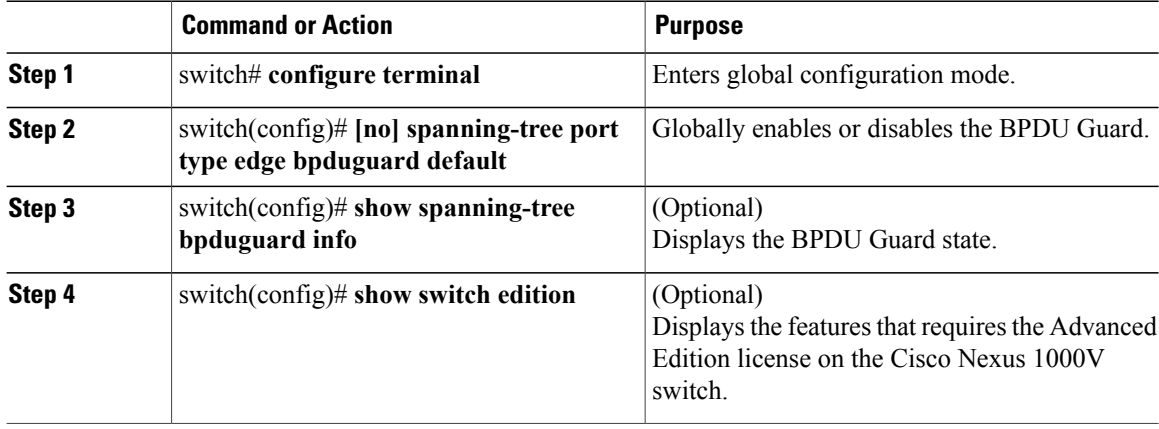

This example shows how to enable BPDU Guard globally:

```
switch# configure terminal
switch(config)# spanning-tree port type edge bpduguard default
switch(config)# show spanning-tree bpduguard info
Global spanning-tree bpduguard status: Enabled
switch(config)# show switch edition
Switch Edition: ADVANCED (3.0)
Feature Status
Name State Licensed In version
--------------------------------------------------------
cts disabled Y 1.0
dhcp-snooping disabled Y 1.0
vxlan-gateway disabled Y 1.0
bgp enabled Y 3.0
bpduguard enabled Y 3.0
License Status
Edition Available In Use Expiry Date
 ----------------------------------------------
Advanced
Scale Support
Edition Modules Virtual Ports
---------------------------------------
Essential 128 4096
Advanced 256 12288
```
# <span id="page-69-1"></span>**Enabling or Disabling BPDU Guard Mode on Port Profile**

You can enable or disable BPDU Guard for a specific port profile. Configuring BPDU Gguard for a specific port profile will overwrite global configuration for the vEthernet ports that inherits the port profile. If you disable BPDU Guard globally, you can enable it for a specific port profile to overwrite the global configuration mode. The vEthernet ports under that port profile can receive BPDU packets without going to an error-disabled mode. Similarly, if you enable BPDU Guard is enabled globally, you can disable it for a specific port profile.

П

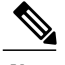

**Note** This port profile configuration overwrites the global configuration.

### **Procedure**

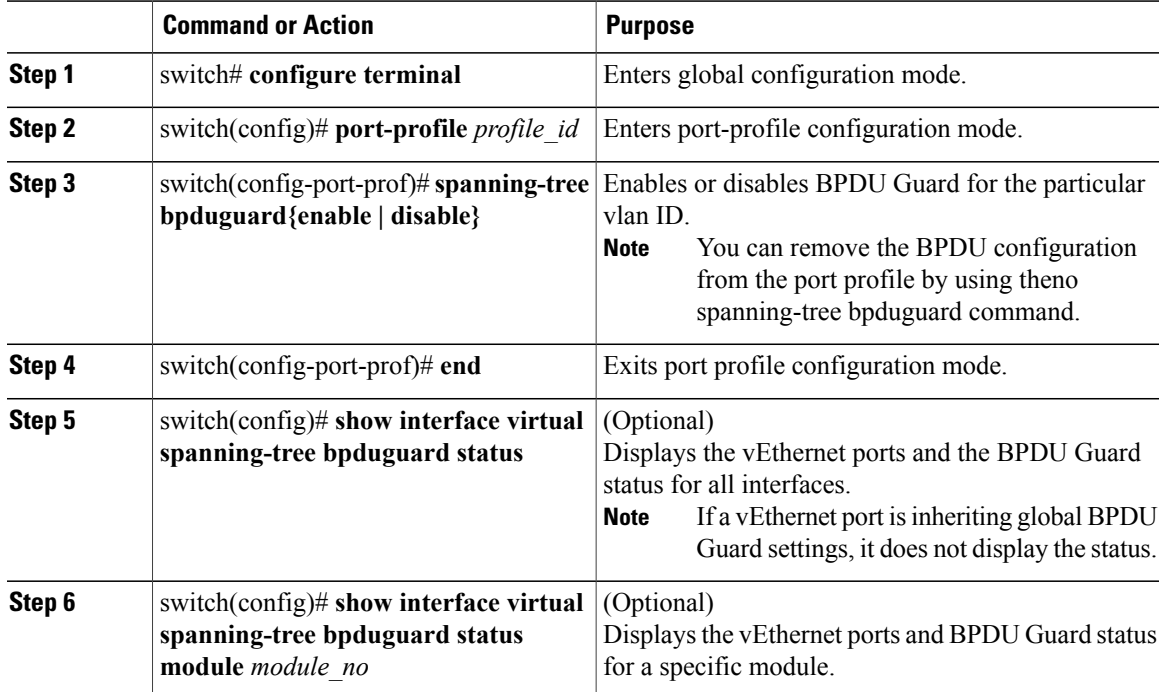

This example shows how to enable BPDU Guard on a VLAN port profile:

```
switch# configure terminal
switch(config)# port-profile VLAN-1238
switch(config-port-prof)# spanning-tree bpduguard enable
switch(config-port-prof)# end
switch(config)# show interface virtual spanning-tree bpduguard status
             Enabled
Veth770Veth771
Veth772
Veth773<br>Veth774
             Disabled
Veth775
Veth776<br>Veth777
             Enabled
Veth778<br>Veth779
             Enabled
```
# <span id="page-70-0"></span>**Enabling or Disabling BPDU Guard on a vEthernet Port**

You can enable or disable the BPDU Guard for a specific port. Configuring BPDU Guard for a specific port overrides global and port profile configurations. If you disable BPDU Guard globally or at a port profile level, you can enable it for a specific port to override you disable global or port profile configurations. The port can receive BPDU packets without going to an error-disabled mode.Similarly, if you enable BPDU Guard globally or at a port profile level, you can disable it for a specific port.

**Note** This vEthernet port configuration overrides the global and port-profile level configuration.

### **Procedure**

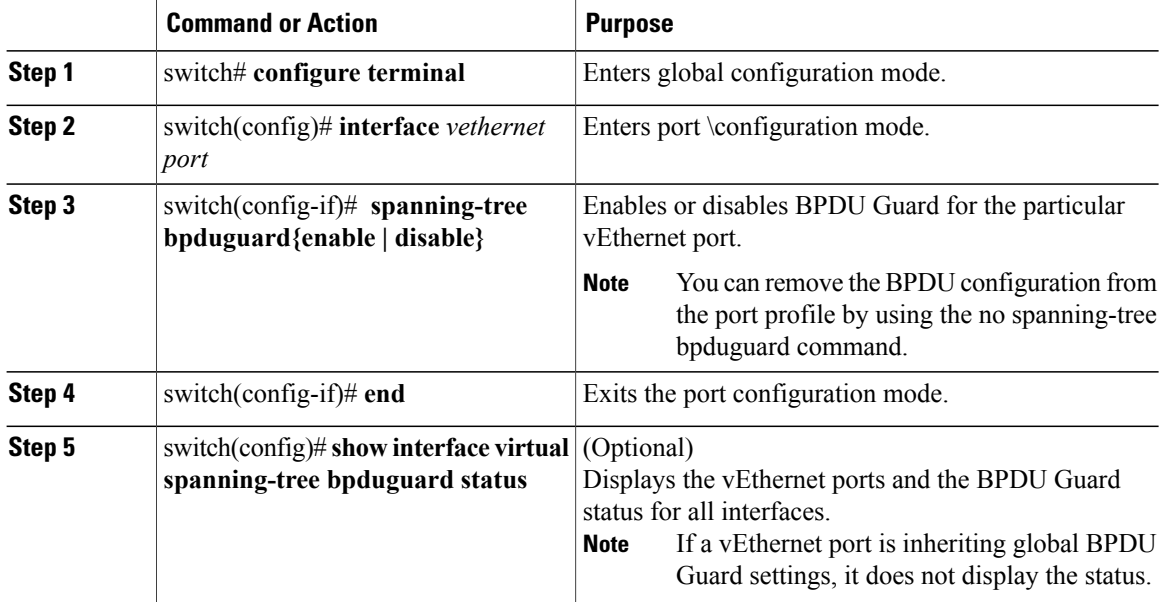

This example shows how to enable BPDU Guard on a VLAN port profile:

```
switch# configure terminal
switch(config)# interface vethernet 77
switch(config-if)# spanning-tree bpduguard enable
switch(config-port-prof)# end
switch(config)# show interface virtual spanning-tree bpduguard status
Veth77 Enabled
Veth770
Veth771
Veth772
Veth773<br>Veth774
            Disabled
Veth775
Veth776 -<br>Veth777 Enabled
Veth777
Veth778<br>Veth779
             Enabled
```
# <span id="page-71-0"></span>**Bringing up a vEthernet Port**

## **Before You Begin**

• You are getting the Err\_disable : BPDU guard violation ltl (*port id*) , ifindex(1c000030) error.
• Ensure that the device that caused the port to shut down is removed from the network.

## **Procedure**

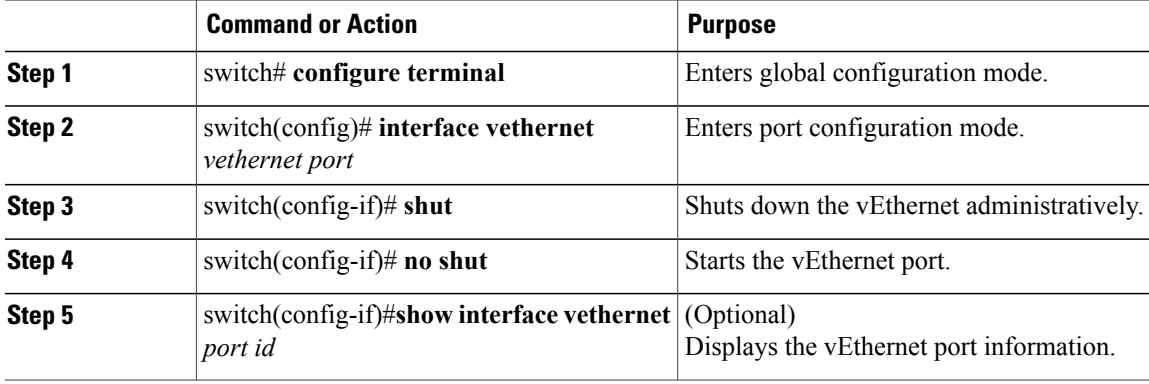

This example shows how to bring up a vEthernet port: switch# **configure terminal**

```
switch(config)# interface vethernet 4
switch(config-if)# shut
switch(config-if)# 2014 May 19 02:13:09 switch ethpm[2808]: %ETHPORT-5-IF_DOWN_ADMIN_DOWN:
Interface Vethernet4 is down (Administratively down)
no shut
2014 May 19 02:13:11 switch ethpm[2808]: %ETHPORT-5-IF_ADMIN_UP: Interface Vethernet4 is
admin up .
switch(config-if)# 2014 May 19 02:13:11 switch ethpm[2808]: %ETHPORT-5-IF UP: Interface
Vethernet4 is up in mode access
end
switch#
switch# 2014 May 19 02:13:13 switch vshd[32105]: %VSHD-5-VSHD_SYSLOG_CONFIG_I: Configured
from vty by admin on 7.1.4.25@pts/0
switch# show interface vethernet 4
Vethernet4 is up
  Port description is OST-SUSE-2-E100-1, Network Adapter 2
  Hardware: Virtual, address: 0050.5681.4a36 (bia 0050.5681.4a36)
  Owner is VM "OST-SUSE-2-E100-1", adapter is Network Adapter 2
  Active on module 8
  VMware DVS port 11906
  Port-Profile is VLAN-1238
  MTU 1500 bytes
  Port mode is access
  5 minute input rate 1240 bits/second, 2 packets/second
  5 minute output rate 312 bits/second, 0 packets/second
  Rx
    6715801 Input Packets 6714907 Unicast Packets
    836 Multicast Packets 58 Broadcast Packets
    0 Jumbo Packets
    6997031276 Bytes
  Tx
    8113 Output Packets 0 Unicast Packets
    3296 Multicast Packets 4817 Broadcast Packets 426 Flood Packets
    0 Jumbo Packets
    780299 Bytes
    0 Input Packet Drops 0 Output Packet Drops
```
T

## **Feature History for BPDU Guard**

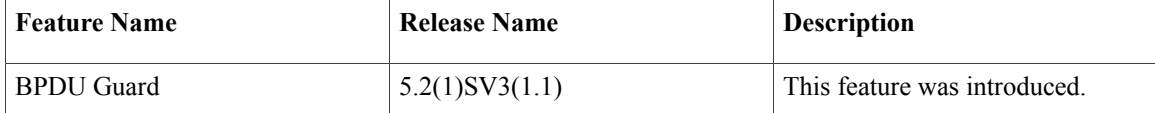

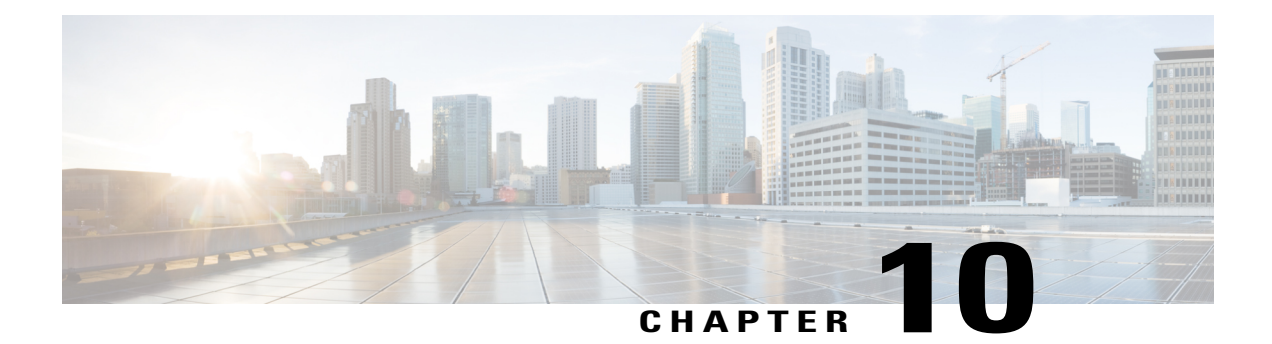

## **Layer 2 Switching Configuration Limits**

This chapter contains the following sections:

• Layer 2 Switching [Configuration](#page-74-0) Limits, page 69

## <span id="page-74-0"></span>**Layer 2 Switching Configuration Limits**

Г

The configuration limits are documented in the *Cisco Nexus 1000V Resource Availability Reference*.

 $\mathbf I$